# Cloud Native Runtimes for VMware Tanzu 1.0

Cloud Native Runtimes for VMware Tanzu 1.0

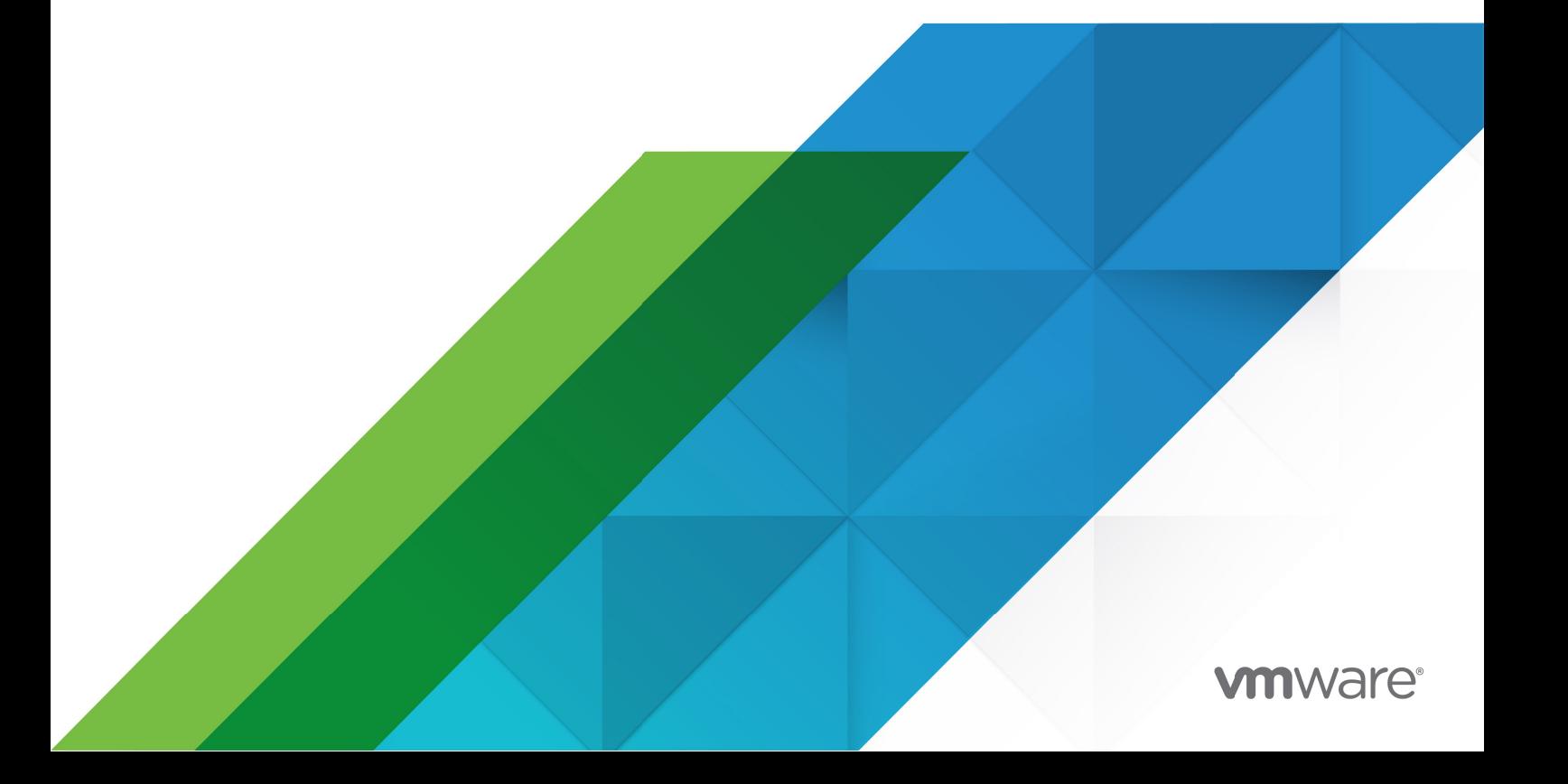

You can find the most up-to-date technical documentation on the VMware website at: https://docs.vmware.com/

VMware, Inc. 3401 Hillview Ave. Palo Alto, CA 94304 www.vmware.com

Copyright © 2023 VMware, Inc. All rights reserved. [Copyright and trademark information.](https://docs.vmware.com/copyright-trademark.html)

# **Contents**

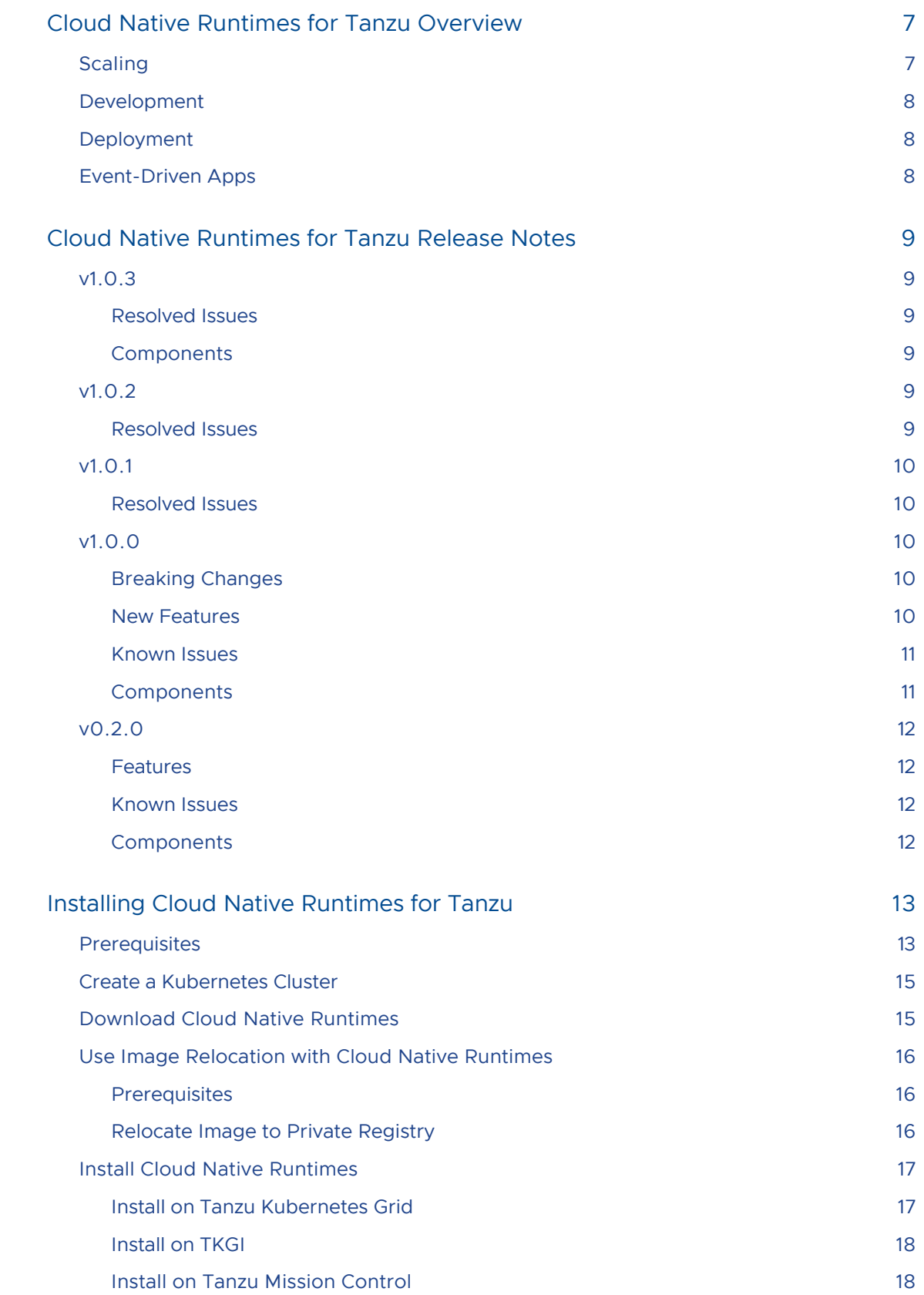

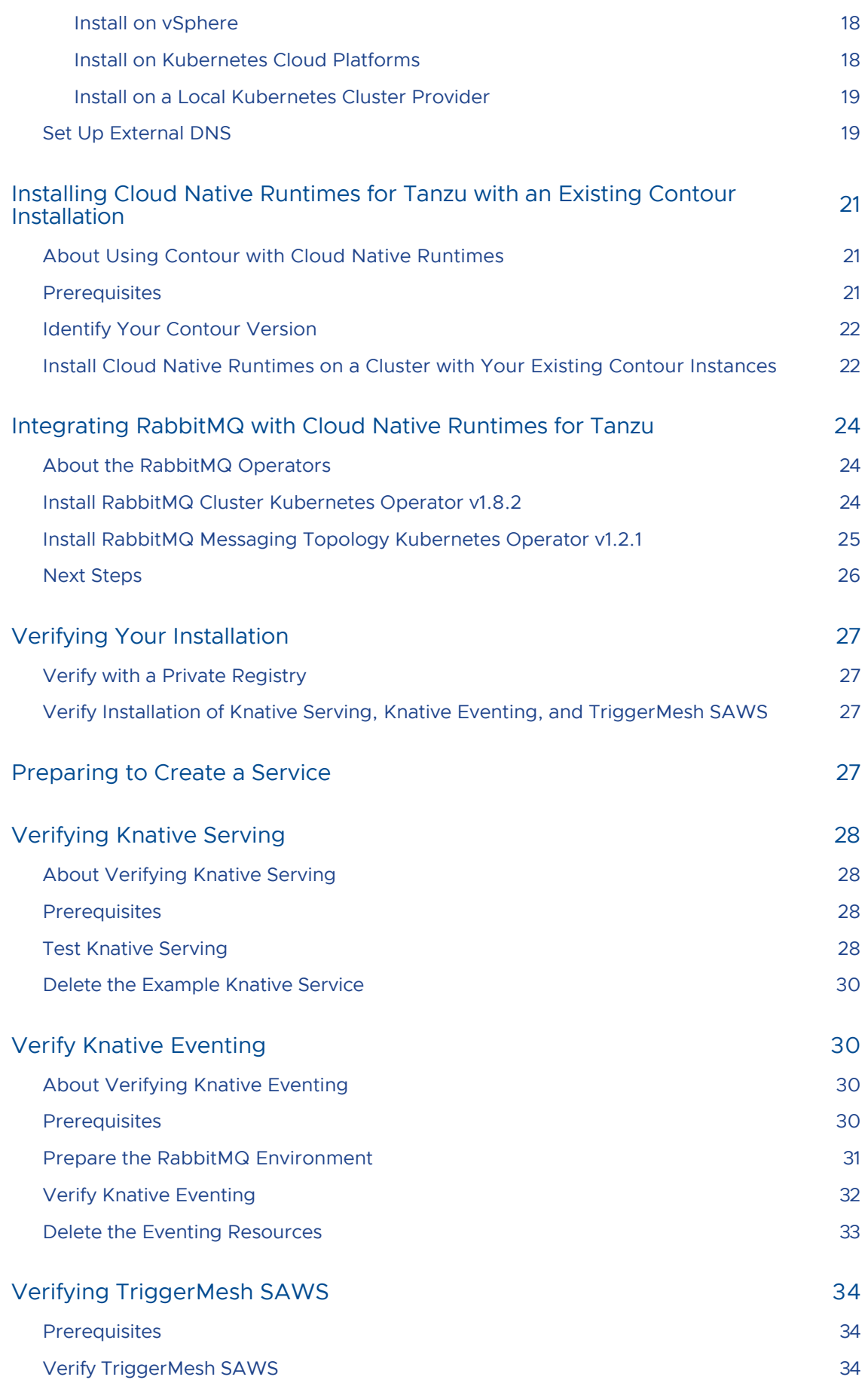

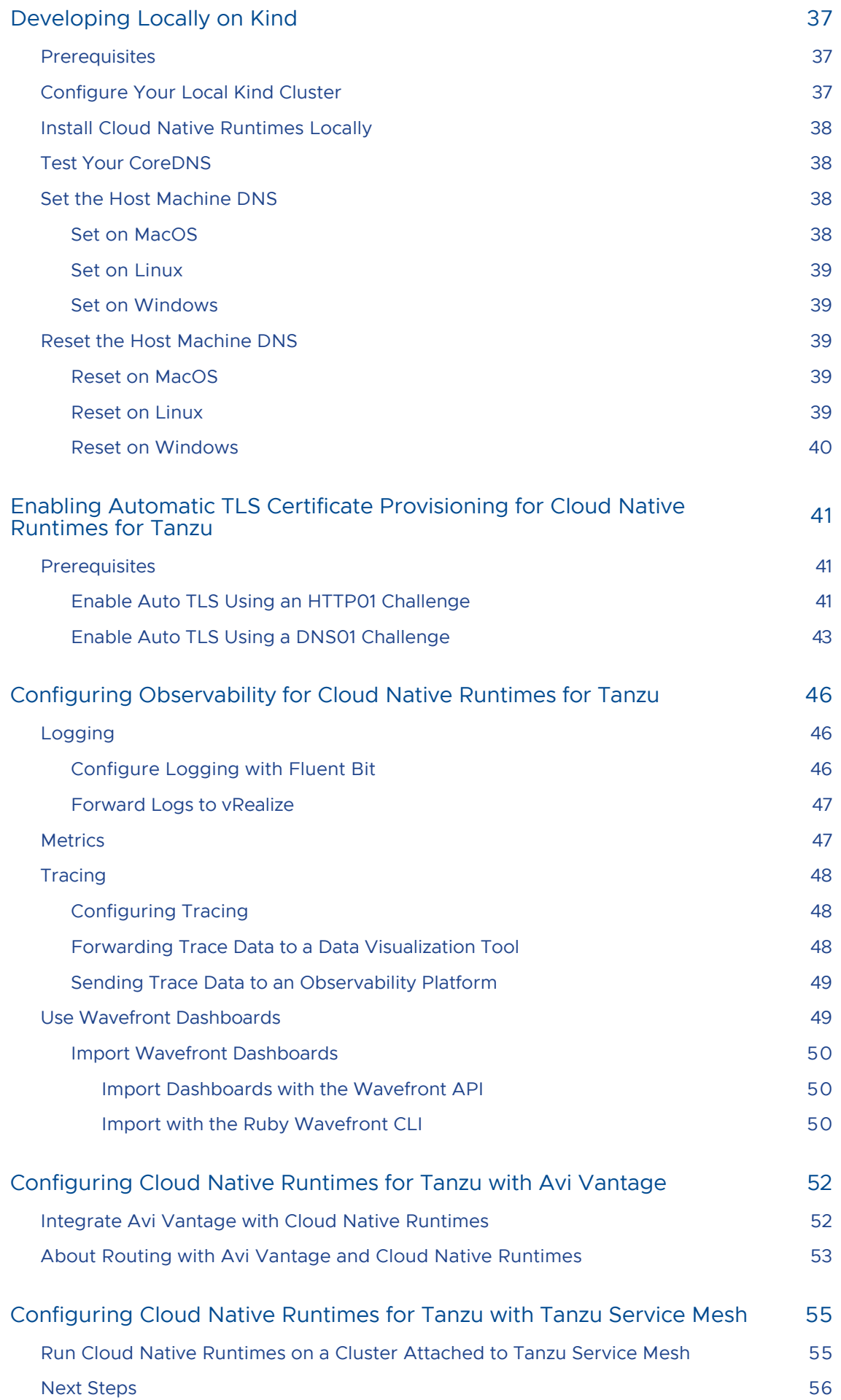

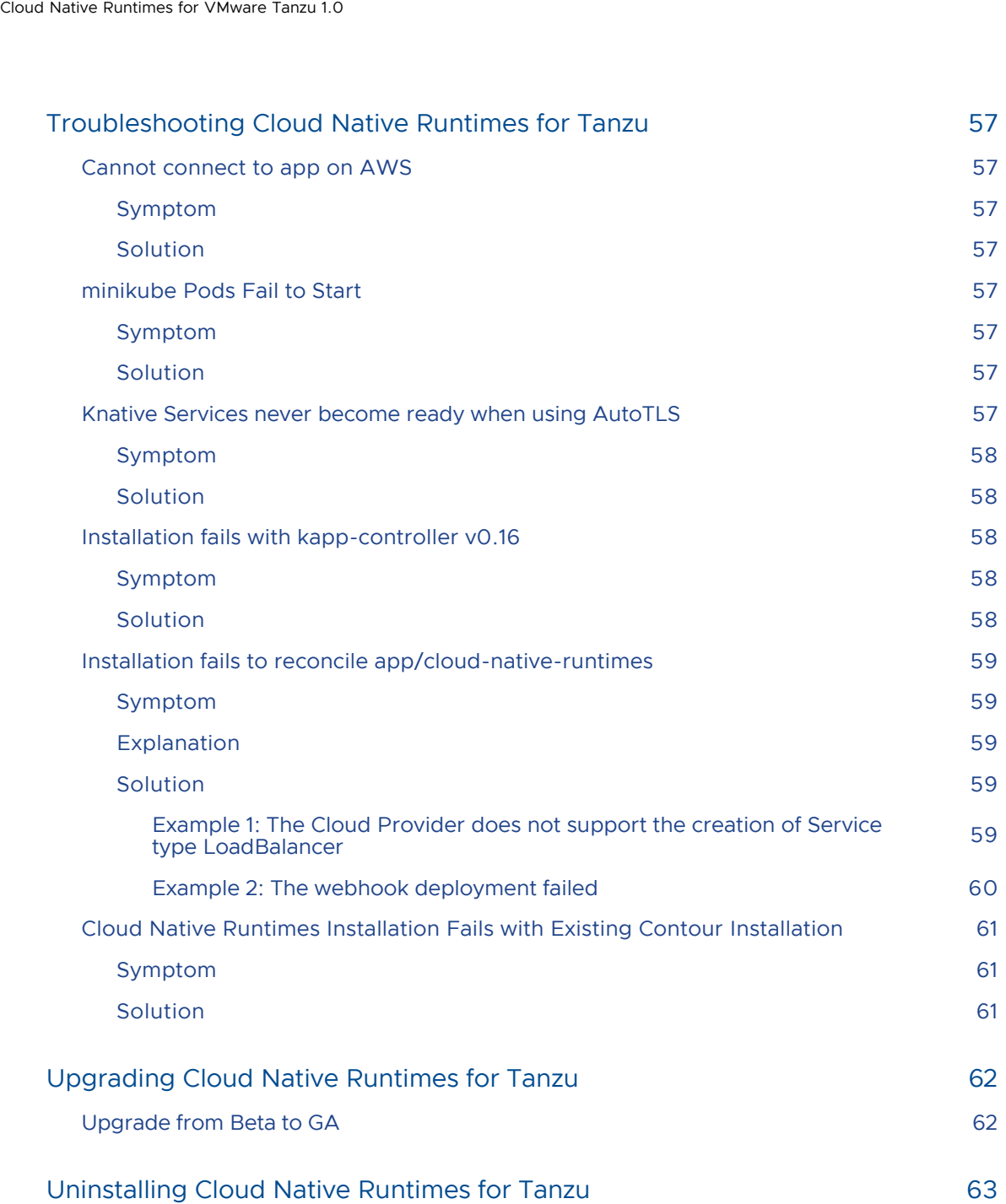

# <span id="page-6-0"></span>Cloud Native Runtimes for Tanzu Overview

Cloud Native Runtimes for Tanzu is a serverless application runtime for Kubernetes that is based on Knative and runs on a single Kubernetes cluster. For information about Knative, see the Knative [documentation. Cloud Native Runtimes capabilities are included in VMware Tanzu Advanced Edi](https://knative.dev/docs/)tion and VMware Tanzu Application Platform. For information about Tanzu Advanced Edition, see [Overview of Tanzu Advanced Edition. For information about Tanzu Application Platform, see About](https://docs.vmware.com/en/Tanzu-Application-Platform/1.1/tap/GUID-overview.html) Tanzu Application Platform.

Cloud Native Runtimes is compatible with clusters from the following Kubernetes platform providers:

- VMware Tanzu Kubernetes Grid. See [VMware Tanzu Kubernetes Grid documentation](https://docs.vmware.com/en/VMware-Tanzu-Kubernetes-Grid/index.html).
- [VMware Tanzu Kubernetes Grid Integrated Edition \(TKGI\). See VMware Tanzu Kubernetes](https://docs.pivotal.io/tkgi/index.html) Grid Integrated Edition documentation.
- vSphere 7.0 with Tanzu. See [VMware vSphere 7.0 Release Notes](https://docs.vmware.com/en/VMware-vSphere/7.0/rn/vsphere-esxi-vcenter-server-7-vsphere-with-tanzu-release-notes.html).
- Amazon Elastic Kubernetes Service (EKS). See [Amazon Elastic Kubernetes Service](https://docs.aws.amazon.com/eks/index.html) in the AWS documentation.
- Azure Kubernetes Service (AKS). See [Azure Kubernetes Service](https://docs.microsoft.com/en-us/azure/aks/) in the Azure documentation.
- Google Kubernetes Engine (GKE). See [Google Kubernetes Engine](https://cloud.google.com/kubernetes-engine/docs) in the Google Cloud documentation.

Cloud Native Runtimes supports:

- Scale-to-zero
- Scale-from-zero
- Event-triggered workloads

You can integrate Cloud Native Runtimes with the following products:

- [Tanzu Observability by Wavefront. See Configuring Observability for Cloud Native Runtimes](#page-45-0) for Tanzu.
- Tanzu Build Service. See [Tanzu Build Service](https://docs.vmware.com/en/VMware-Tanzu-Build-Service/index.html) documentation.
- Avi Vantage. See [Configuring Cloud Native Runtimes for Tanzu with Avi Vantage.](#page-51-0)
- RabbitMQ. See [Integrating RabbitMQ with Cloud Native Runtimes for Tanzu](#page-23-0).  $\bullet$
- [Tanzu Service Mesh. See Configuring Cloud Native Runtimes for Tanzu with Tanzu Service](#page-54-0) Mesh.

# <span id="page-6-1"></span>Scaling

With Cloud Native Runtimes, you can scale the number of pods up and down based on the incoming request rate. Pods can be configured to scale to zero when the containers are not processing requests. Pods can be configured to automatically start when a new request arrives. Cloud Native Runtimes supports bounded concurrency, letting you limit how many requests a pod can process at the same time. Adaptive scaling lets you compute according to the amount of traffic in order to conserve server resources.

# <span id="page-7-0"></span>Development

With Cloud Native Runtimes, you can use a developer abstraction on top of Kubernetes, letting you develop without managing servers and updating workloads. Knative includes abstractions like the Service developer abstraction that manages several Kubernetes serving and deploying concepts. Administrators can create a unified developer experience across cloud platforms with a shared Knative foundation.

# <span id="page-7-1"></span>Deployment

Cloud Native Runtimes lets developers use blue/green or canary deployment methods, and built in traffic splitting. Traffic splitting lets you control how changes to your app are rolled out to a set percentage of users. These features provide the ability to control how features are rolled out incrementally to users.

# <span id="page-7-2"></span>Event-Driven Apps

Cloud Native Runtimes supports event-driven apps by using Knative. You can use event triggers to scale your app-based on demand. For example, you can configure an event source to send an event notification to a broker when a file is uploaded to a storage bucket, store that event, forward that event to matching triggers, and then run image recognition on that video file. You can use many different kinds of events and event sources. Using the Knative framework makes many external integrations and microservices available.

# <span id="page-8-0"></span>Cloud Native Runtimes for Tanzu Release **Notes**

This topic contains release notes for Cloud Native Runtimes for Tanzu v1.0.

# <span id="page-8-1"></span>v1.0.3

Release Date: October 25, 2021

#### <span id="page-8-2"></span>Resolved Issues

This release has the following fixes:

• Kubernetes 1.22 compatibility issues

### <span id="page-8-3"></span>Components

Cloud Native Runtimes v1.0.3 updates the following component versions:

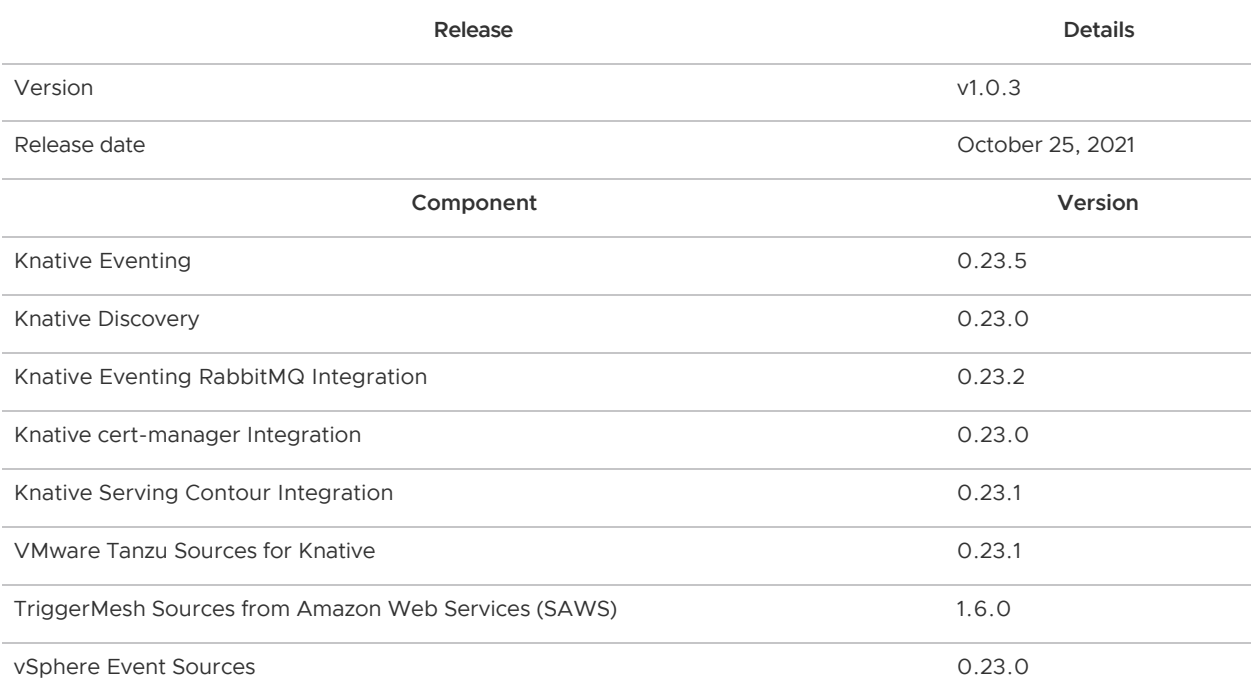

# <span id="page-8-4"></span>v1.0.2

Release Date: August 30, 2021

### <span id="page-8-5"></span>Resolved Issues

This release has the following fixes:

- ConfigMap changes now persist in the following namespaces:
	- knative-sources
	- **triggermesh**
	- contour-external
	- contour-internal  $\alpha$
- Use Cloud Native Runtimes together with a private registry and an existing Contour: Cloud Native Runtimes is v1.0.1 and earlier was not compatible with using private registry and an existing Contour.
- rabbitmq-controller-manager-token secrets: rabbitmq-controller-manager-token secrets are now created only once.

# <span id="page-9-0"></span> $v1.0.1$

Release Date: July 30, 2021

#### <span id="page-9-1"></span>Resolved Issues

This release has the following fixes:

Fixes [Installation fails with image relocation on a private registry](#page-10-2).

# <span id="page-9-2"></span>v1.0.0

Release Date: July 21, 2021

### <span id="page-9-3"></span>Breaking Changes

Breaking changes in this release:

- Cloud Native Runtimes v1.0.0 installation requires kapp-controller v0.17.0 or later: Before installing v1.0.0, install kapp-controller v0.17.0 or later on your Kubernetes cluster.
- If you previously installed Cloud Native Runtimes v0.2.0 or later, uninstall that earlier version before you install v1.0.0: See [Upgrading Cloud Native Runtimes.](#page-61-0)
- Cloud Native Runtimes v1.0.0 depends on Kubernetes v1.18 or later.

#### <span id="page-9-4"></span>New Features

New features in this release:

- (Beta) Eventing integration for RabbitMQ: Knative Eventing Brokers can use RabbitMQ for better performance and reliability. The eventing integration for RabbitMQ is in beta. VMware does not recommend using the eventing integration for RabbitMQ in a production environment.
- TriggerMesh Sources for Amazon Web Services: Knative Events can be sourced from AWS S3, SQS, and other parts of the AWS platform.
- Avi Vantage for Cloud Native Runtimes: You can configure Cloud Native Runtimes to integrate with Avi Vantage.
- Tanzu Service Mesh: You can use this workaround use Tanzu Service Mesh with Cloud Native Runtimes. See [Configuring Cloud Native Runtimes with Tanzu Service Mesh.](#page-54-0)

#### <span id="page-10-0"></span>Known Issues

This release has the following issues:

- Cloud Native Runtimes installation fails on Calico CNI in vSphere 7.0 with Tanzu environments: If your installation fails, use the Antrea CNI. For information about the Antrea CNI, see [About Upgrading from the Flannel CNI to the Antrea CNI](https://docs.pivotal.io/tkgi/1-10/understanding-upgrades.html#cni) in the Tanzu Kubernetes Grid Integrated Edition documentation.
- Some patches of Tanzu Kubernetes Grid install an incompatible version of kappcontroller: On some Kubernetes versions and cloud providers, Tanzu Kubernetes Grid v1.3.1 installs kapp-controller v0.16.0, which is incompatible with Cloud Native Runtimes. For more information, see [Installation fails with kapp-controller v0.16](#page-57-5) in Troubleshooting.
- <span id="page-10-2"></span>Installation fails with image relocation on a private registry: Your installation fails with image relocation and you see a Failed to pull image error message when you use a private registry.
- The recommended versions of RabbitMQ Cluster Operator, cert-manager, and RabbitMQ Messaging Topology Operator have been updated to ensure compatibility with Kubernetes v1.22.0+. The recommended versions are now:
	- RabbitMQ Cluster Kubernetes Operator v1.8.2
	- cert-manager v1.5.3
	- RabbitMQ Messaging Topology Kubernetes Operator v1.2.1

#### <span id="page-10-1"></span>Components

Cloud Native Runtimes v1.0.0 uses the following component versions:

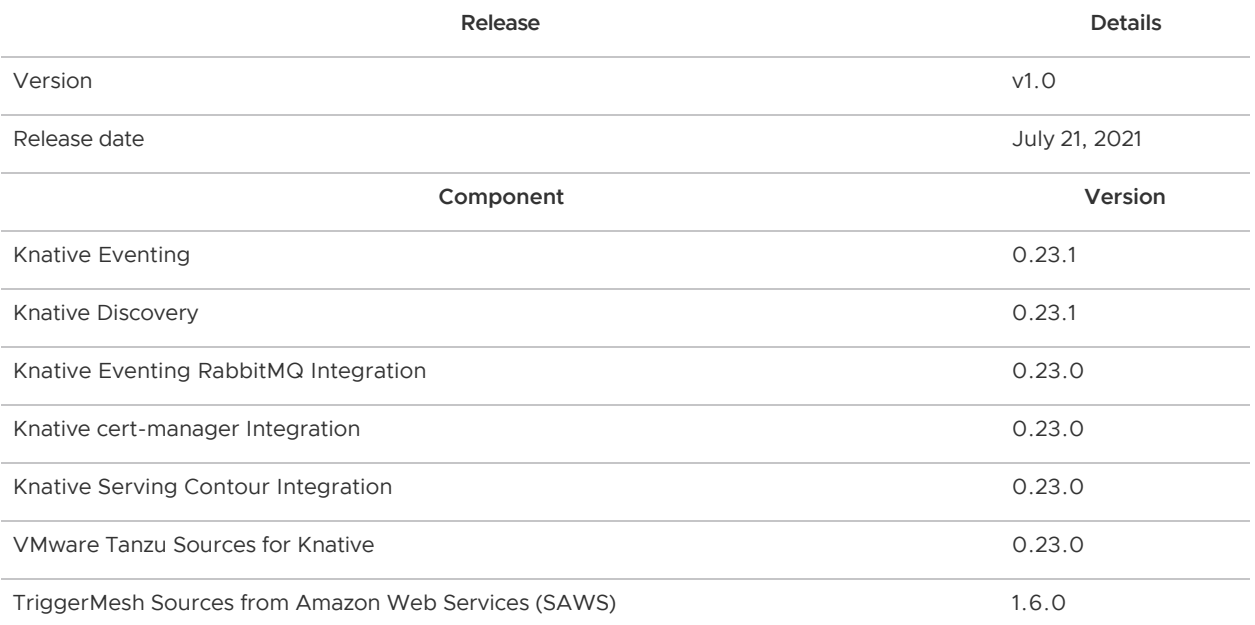

vSphere Event Sources 0.23.0

<span id="page-11-0"></span>Release Date: March 31, 2021

#### <span id="page-11-1"></span>Features

Features in this release:

- Knative Serving: You can deploy serverless applications with autoscaling and URL access.
- (Beta) Knative Eventing: You can connect Kubernetes workloads to event sources including external integrations and other workloads. Knative Eventing features are in beta. VMware does not recommend using the Knative eventing functionality in a production environment.

#### <span id="page-11-2"></span>Known Issues

This release has the following issue:

Cloud Native Runtimes installation fails on Calico CNI in vSphere 7.0 with Tanzu environments: If your installation fails, use the Antrea CNI. For information about the Antrea CNI, see [About Upgrading from the Flannel CNI to the Antrea CNI](https://docs.pivotal.io/tkgi/1-10/understanding-upgrades.html#cni) in the Tanzu Kubernetes Grid Integrated Edition documentation.

#### <span id="page-11-3"></span>Components

Cloud Native Runtimes v0.2.0 uses the following component versions:

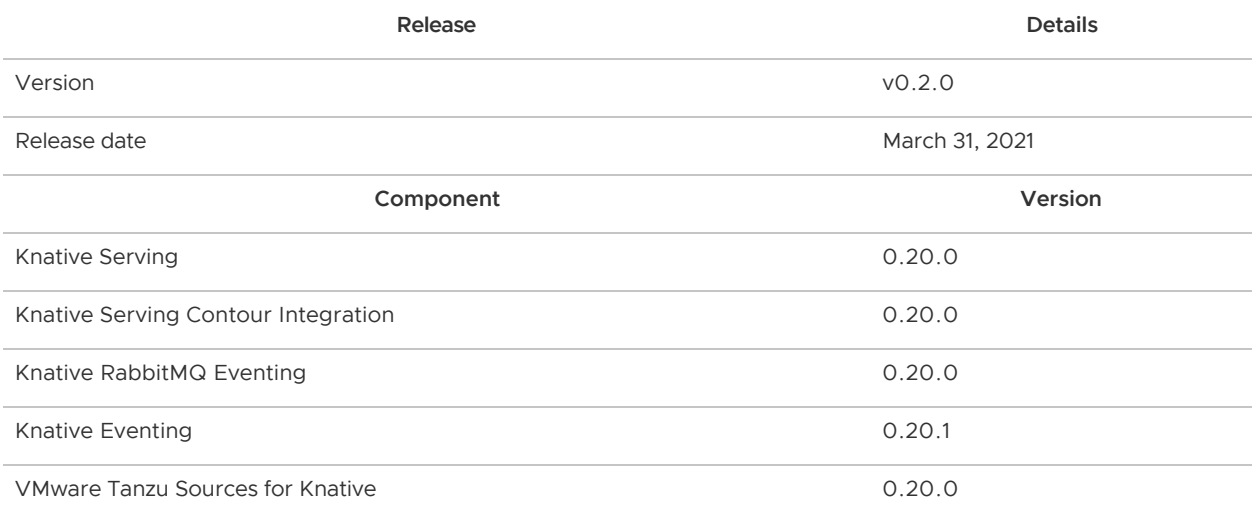

# <span id="page-12-0"></span>Installing Cloud Native Runtimes for Tanzu

This topic describes how to install Cloud Native Runtimes for Tanzu. This includes installing the serving and eventing services. You must install a Kubernetes cluster on a cloud platform provider, install command line tools, configure your cluster, and download Cloud Native Runtimes before installing. You install Cloud Native Runtimes on a Kubernetes cluster.

# <span id="page-12-2"></span><span id="page-12-1"></span>**Prerequisites**

The following prerequisites are required to install Cloud Native Runtimes:

- Kubernetes v1.18 or later
	- For information about creating a compatible Kubernetes cluster, see Create a [Kubernetes Cluster. Cloud Native Runtimes is compatible with a Kubernetes c](#page-14-2)luster on the following Kubernetes providers:
		- Tanzu Kubernetes Grid v1.3.1 and later
		- Tanzu Kubernetes Grid Integrated Edition (TKGI)
		- **Tanzu Mission Control**
		- vSphere 7.0 with Tanzu
		- Google Kubernetes Engine (GKE)

Note: GKE Autopilot is not supported.

- **Azure Kubernetes Service**
- **Amazon Elastic Kubernetes Service**
- **Docker Desktop**
- kind  $\mathbf{r}$
- minikube

Note: For a cluster with one node, set CPUs to at least 6, memory to at least 6.0 GB, and disk storage to at least 30 GB. For a cluster with multiple nodes, set CPUs to at least 2, memory to at least 4.0 GB, and disk storage to at least 20 GB for each node.

Your Cloud Provider must support the creation of Services of type LoadBalancer. The exception is local installation, which does not require support for Service type LoadBalancer.

For information about Service type LoadBalancer, see the Kubernetes [documentation and your cloud provider documentation. For more info](https://kubernetes.io/docs/concepts/services-networking/service/#loadbalancer)rmation about [Tanzu Kubernetes Grid support for Service type](https://docs.vmware.com/en/VMware-Tanzu-Kubernetes-Grid/1.3/vmware-tanzu-kubernetes-grid-13/GUID-mgmt-clusters-install-nsx-adv-lb.html#nsx-advanced-load-balancer-deployment-topology-0) LoadBalancer, see Install VMware

#### [NSX Advanced Load Balancer on a vSphere Distributed Switch.](https://docs.vmware.com/en/VMware-Tanzu-Kubernetes-Grid/1.3/vmware-tanzu-kubernetes-grid-13/GUID-mgmt-clusters-install-nsx-adv-lb.html#nsx-advanced-load-balancer-deployment-topology-0)

Kapp-controller v0.17.0 or later. To download kapp-controller, see [Install](https://carvel.dev/kapp-controller/docs/latest/install/) in the Carvel documentation.

Note: Kapp-controller is pre-installed on Tanzu Kubernetes Grid v1.3.1 and later.

- Command line tools. The following command line tools are required:
	- **Example 2** [kubectl](https://kubernetes.io/docs/tasks/tools/install-kubectl/) (v1.18 or later)
	- $\bullet$  [kapp](https://carvel.dev/kapp/) (v0.34.0 or later)
	- [ytt](https://carvel.dev/ytt/) (v0.30.0 or later)
	- [kbld](https://carvel.dev/kbld/) (v0.28.0 or later)
	- [kn](https://knative.dev/docs/client/install-kn/)
- (Highly recommended for production environments) A domain name for your installation. You use this domain name to set up the external DNS as described in [Set Up External DNS](#page-18-2) below.
- (Optional) Use the Octant Plugin for Knative to view, manage, create, and delete Knative [resources within Octant. For information about installing Octant, see Octant Plugin for](https://github.com/vmware-tanzu/octant-plugin-for-knative) Knative in GitHub.
- If you are installing Cloud Native Runtimes on a cluster that is attached to Tanzu Service Mesh, see [Configuring Cloud Native Runtimes with Tanzu Service Mesh](#page-54-0).
- Pod Security Policy role bindings. If you have pod security policies (PSP) enabled on your Kubernetes cluster, create one of the following role bindings on the Kubernetes cluster where you install kapp-controller and Cloud Native Runtimes:
	- vSphere 7.0 with Tanzu:

```
apiVersion: rbac.authorization.k8s.io/v1 
kind: ClusterRoleBinding
metadata:
  name: kapp-controller-psp-role-binding
roleRef:
  apiGroup: rbac.authorization.k8s.io
  kind: ClusterRole
  name: psp:vmware-system-restricted
subjects:
- kind: ServiceAccount
  name: kapp-controller-sa
   namespace: kapp-controller
```
Tanzu Kubernetes Grid Integrated Edition (TKGI)

```
apiVersion: rbac.authorization.k8s.io/v1
kind: ClusterRoleBinding
metadata:
  name: kapp-controller-psp-role-binding
roleRef:
  apiGroup: rbac.authorization.k8s.io
  kind: ClusterRole
  name: psp:restricted
subjects:
```

```
- kind: ServiceAccount
   name: kapp-controller-sa
   namespace: kapp-controller
```
# <span id="page-14-2"></span><span id="page-14-0"></span>Create a Kubernetes Cluster

To use Cloud Native Runtimes, you must have a Kubernetes cluster. See the following resources to create and configure your Kubernetes cluster, depending on your platform provider. Cloud Native Runtimes is compatible with a Kubernetes cluster on any of the following Kubernetes cloud platform providers:

- Tanzu Kubernetes Grid. For information about using clusters with Tanzu Kubernetes Grid, see [Connect to and Examine Tanzu Kubernetes Clusters](https://docs.vmware.com/en/VMware-Tanzu-Kubernetes-Grid/1.3/vmware-tanzu-kubernetes-grid-13/GUID-cluster-lifecycle-connect.html).
- Tanzu Kubernetes Grid Integrated Edition. For information about using clusters with TKGI, see [Managing Kubernetes Clusters and Workloads](https://docs.pivotal.io/tkgi/managing-clusters.html) in the TKGI documentation.
- Tanzu Mission Control. For information about using clusters with Tanzu Mission Control, see [Provision a Cluster](https://docs.vmware.com/en/VMware-Tanzu-Mission-Control/services/tanzumc-getstart/GUID-462FD2F4-7D7B-4979-8977-32D66BD8197F.html) in the Tanzu Mission Control documentation.
- vSphere 7.0 with Tanzu. For information about using clusters for vSphere 7.0 with Tanzu, see [vSphere with Tanzu Configuration and Management](https://docs.vmware.com/en/VMware-vSphere/7.0/vmware-vsphere-with-tanzu/GUID-152BE7D2-E227-4DAA-B527-557B564D9718.html) in the VMware vSphere documentation.
- Google Kubernetes Engine. For information about using clusters with Google Kubernetes Engine (GKE), see the [Google Kubernetes Engine documentation.](https://cloud.google.com/kubernetes-engine#section-5)

Note: GKE Autopilot is not supported.

- Azure Kubernetes Service. For information about using clusters with Azure Kubernetes Service (AKS), see the [Azure Kubernetes Service documentation.](https://azure.microsoft.com/en-us/services/kubernetes-service/#documentation)
- Amazon Elastic Kubernetes Service. For information about using clusters with Amazon Elastic Kubernetes Service (EKS), see [Amazon EKS Clusters](https://docs.aws.amazon.com/eks/latest/userguide/clusters.html) in the EKS documentation.
- Docker Desktop. [For information about using clusters with Docker Desktop, see the Docker](https://docs.docker.com/desktop/) Desktop documentation.
- kind. For information about using clusters with kind, see the [kind documentation.](https://kind.sigs.k8s.io/docs/)
- minikube. [For information about using clusters with minikube, see the minikube](https://minikube.sigs.k8s.io/docs/) documentation.

# <span id="page-14-1"></span>Download Cloud Native Runtimes

To install Cloud Native Runtimes, you must first download the installation package from VMware Tanzu Network.

To download Cloud Native Runtimes:

- 1. Log into [VMware Tanzu Network](https://network.tanzu.vmware.com/).
- 2. Navigate to the Cloud Native Runtimes [release page.](https://network.tanzu.vmware.com/products/serverless)
- 3. Download the cloud-native-runtimes-1.0.x.tgz archive.
- 4. Extract the contents of cloud-native-runtimes-1.0.x.tgz, for example:

tar -xvf cloud-native-runtimes-1.0.0.tgz

# <span id="page-15-0"></span>Use Image Relocation with Cloud Native Runtimes

Follow this image relocation procedure if either of the following are true:

- You do not have access to the VMware Harbor registry.
- Your security policies require that you access images from a designated private registry.

If you are installing Cloud Native Runtimes using image relocation with a registry that does not have a publicly-rooted certificate, you need to provision your cluster with a self-signed certificate. For [information about provisioning a cluster with a self-signed certificate, see How to Set Up a Harbor](https://tanzu.vmware.com/content/blog/how-to-set-up-harbor-registry-self-signed-certificates-tanzu-kubernetes-clusters) Registry with Self-Signed Certificates for Tanzu Kubernetes Clusters.

#### <span id="page-15-1"></span>**Prerequisites**

In addition to the [prerequsites](#page-12-2) listed above, you need the following prerequisites:

- imgpkg v0.13.0 or later. To download imgpkg, see the [imgpkg website](https://carvel.dev/imgpkg/).
- To use image relocation with a private registry, set the following environment variables:
	- o cnr registry server. Where cnr registry server is the URI of the registry.
	- $\circ$  cnr registry username. Where cnr registry username is the username for the registry.
	- cnr\_registry\_\_password. Where cnr\_registry\_\_password is the password to access the registry.

Note: The environment variables include two underscore symbols ().

#### <span id="page-15-2"></span>Relocate Image to Private Registry

To relocate the Cloud Native Runtimes image to a private registry:

- 1. Download cloud-native-runtimes-1.0.x.lock [file from the Cloud Native Runtimes release](https://network.tanzu.vmware.com/products/serverless) page.
- 2. Log in to your registry through Docker or, for other authentication options, such as environment variables, see the [imgpkg documentation](https://carvel.dev/imgpkg/docs/latest/auth).
- 3. Push the bundle to a registry. Run:

```
imgpkg copy --lock cloud-native-runtimes-1.0.x.lock --to-repo LINK-TO-PRIVATE-R
EPO --lock-output LOCK-OUTPUT
```
Where:

- LINK-TO-PRIVATE-REPO is the path to the private registry.
- LOCK-OUTPUT is the name of your lock output file.

Note: If you do not have the certificates for your private registry, then add --registryverify-certs=false to the command and to the command in step 4.

For example:

```
 $ imgpkg copy –lock cloud-native-runtimes-1.0.0.lock –to-repo my.corp
.registry/cnr –lock-output ./relocated.lock –registry-verify-certs=fal
se
```
4. Pull your image. Run:

imgpkg pull --lock LOCK-OUTPUT -o ./cloud-native-runtimes

Where LOCK-OUTPUT is the name of your lock output file.

For example:

```
$ imgpkg pull –lock ./relocated.lock -o ./cloud-native-runtimes
```
5. Navigate to the cloud-native-runtimes directory. Run:

cd cloud-native-runtimes

6. Mark the install.sh file as executable by updating the install script permission. Run:

chmod +x ./bin/install.sh

7. Follow the steps in [Preparing to Create a Service](#page-26-3) to create a secret for your private registry.

### <span id="page-16-0"></span>Install Cloud Native Runtimes

Use one of the following procedures, depending on your platform, to install Cloud Native Runtimes. To install, you target the cluster and run the installation script.

Note: If you see the following error message after you run the Cloud Native Runtimes installation script, see [Installing Cloud Native Runtimes with an Existing Contour Installation](#page-20-0): Could not proceed with installation. Refer to Cloud Native Runtimes documentation for details on how to utilize an existing Contour installation. Another app owns the custom

resource definitions listed below.

#### <span id="page-16-1"></span>Install on Tanzu Kubernetes Grid

To install Cloud Native Runtimes on Tanzu Kubernetes Grid:

- 1. Target the cluster you want to use. See [Connect to Your New Cluster](https://docs.vmware.com/en/VMware-Tanzu-Mission-Control/services/tanzumc-getstart/GUID-B770BD23-7D3A-4472-ADEB-991ED6ABE18C.html) in the Tanzu Kubernetes Grid documentation.
- 2. Verify that you are targeting the correct Kubernetes cluster. Run:

kubectl cluster-info

3. Run the installation script from the cloud-native-runtimes directory:

./bin/install.sh

Note: If the installation fails with a kapp: Error: [message, see Installation fails with kapp-](#page-57-5)

[controller v0.16 in](#page-57-5) Troubleshooting.

#### <span id="page-17-0"></span>Install on TKGI

To install Cloud Native Runtimes on Tanzu Kubernetes Grid Integrated Edition:

- 1. Target the cluster you want to use. See [Create a Kubernetes Cluster](https://docs.pivotal.io/tkgi/create-cluster.html#create) in the TKGI documentation.
- 2. Verify that you are targeting the correct Kubernetes cluster. Run:

```
kubectl cluster-info
```
3. Run the installation script from the cloud-native-runtimes directory:

```
./bin/install.sh
```
#### <span id="page-17-1"></span>Install on Tanzu Mission Control

To install Cloud Native Runtimes on Tanzu Mission Control:

- 1. Target the cluster you want to use. See [Register Your Management Cluster](https://docs.vmware.com/en/VMware-Tanzu-Kubernetes-Grid/1.3/vmware-tanzu-kubernetes-grid-13/GUID-mgmt-clusters-register_tmc.html) in the Tanzu Mission Control documentation.
- 2. Verify that you are targeting the correct Kubernetes cluster. Run:

kubectl cluster-info

3. Run the installation script from the cloud-native-runtimes directory:

./bin/install.sh

#### <span id="page-17-2"></span>Install on vSphere

To install Cloud Native Runtimes on vSphere 7.0 with Tanzu:

- 1. [Target the cluster you want to use. See Register Your Management Cluster with Tanzu](https://docs.vmware.com/en/VMware-vSphere/7.0/vmware-vsphere-with-tanzu/GUID-FBB9722C-1BB4-4CF2-AB4C-A3ADB5FCC971.html) Mission Control in the VMware Tanzu Kubernetes Grid documentation.
- 2. Verify that you are targeting the correct Kubernetes cluster. Run:

kubectl cluster-info

3. Run the installation script from the cloud-native-runtimes directory:

cnr\_provider=tkgs ./bin/install.sh

#### <span id="page-17-3"></span>Install on Kubernetes Cloud Platforms

To install Cloud Native Runtimes on Amazon Elastic Kubernetes Service (EKS), Azure Kubernetes Service (AKS), or Google Kubernetes Engine (GKE):

- 1. Target the cluster you want to use:
	- For Elastic Kubernetes Service (EKS), see the [Amazon documentation](https://docs.aws.amazon.com/eks/latest/userguide/create-kubeconfig.html).
- For Azure Kubernetes Service (AKS), see the [Azure documentation.](https://docs.microsoft.com/en-us/azure/aks/kubernetes-walkthrough#connect-to-the-cluster)
- For Google Kubernetes Engine (GKE), see the [Google documentation](https://cloud.google.com/kubernetes-engine/docs/how-to/cluster-access-for-kubectl).
- 2. Verify that you are targeting the correct Kubernetes cluster. Run:

kubectl cluster-info

3. Run the installation script from the cloud-native-runtimes directory:

```
./bin/install.sh
```
#### <span id="page-18-0"></span>Install on a Local Kubernetes Cluster Provider

To install Cloud Native Runtimes on Docker Desktop, kind, or minikube:

Note: To install on minikube, you need at least 4GB of available system RAM for all pods to start.

- 1. [Target the cluster you want to use. See Docker Desktop for Mac user manual, kind User](https://kind.sigs.k8s.io/docs/) Guide, or [minikube start.](https://minikube.sigs.k8s.io/docs/start/)
- 2. Verify that you are targeting the correct Kubernetes cluster. Run:

kubectl cluster-info

3. Run the installation script from the cloud-native-runtimes directory:

```
cnr provider=local ./bin/install.sh
```
#### <span id="page-18-2"></span><span id="page-18-1"></span>Set Up External DNS

Knative uses example.com as the default domain. After Cloud Native Runtimes is installed on your cluster, you change the default domain to your custom domain.

Note: If you are setting up Cloud Native Runtimes for development or testing, you do not have to set up an external DNS. However, if you want to access your workloads (apps) over the internet, then you do need to set an external DNS.

To set up the custom domain and its external DNS record:

1. Set your custom domain by following the instructions [Edit using kubectl](https://knative.dev/docs/serving/using-a-custom-domain/#edit-using-kubectl) or [Apply from a file](https://knative.dev/docs/serving/using-a-custom-domain/#apply-from-a-file) in the Knative documentation.

When your workloads are created, Knative automatically creates URLs for each workload based on this custom domain.

2. Get the address of the cluster load balancer:

```
kubectl get service envoy -n contour-external --output 'jsonpath={.status.loadB
alancer.ingress}'
```
If this command returns a URL instead of an IP address, then ping the URL to get the load balancer IP address.

3. Create a wildcard DNS A record that assigns the custom domain to the load balancer IP. Follow the instructions provided by your domain name registrar for creating records.

The record created looks like:

\*.DOMAIN IN A TTL LOADBALANCER-IP

Where:

- DOMAIN is the custom domain.
- TTL is the time-to-live.
- LOADBALANCER-IP is the load balancer IP.

#### For example:

\*.mydomain.com IN A 3600 198.51.100.6

# <span id="page-20-0"></span>Installing Cloud Native Runtimes for Tanzu with an Existing Contour Installation

This topic describes how to configure Cloud Native Runtimes for Tanzu with your existing Contour instance. Cloud Native Runtimes uses Contour to manage internal and external access to the services in a cluster.

If you see an error about an existing Contour installation when you run the install.sh script, then follow the procedures on this page to install Cloud Native Runtimes.

# <span id="page-20-3"></span><span id="page-20-1"></span>About Using Contour with Cloud Native Runtimes

Cloud Native Runtimes needs two instances of Contour. By default, Cloud Native Runtimes deploys an instance of Contour to the contour-external namespace and a second instance to the contourinternal namespace. One instance exposes services outside the cluster, and the other is for services that are private in your network.

The instructions on this page assume that, in your cluster, you have an existing Contour installation that you manage. To install Cloud Native Runtimes, you must allow it to use your existing Contour CustomResourceDefinitions.

If you already use a Contour instance to route requests from clients outside the cluster and you want to share resources with Knative, then you can choose to use your Contour for external services. Similarly, if you use a Contour instance to route requests from clients inside the cluster and want to share resources with Knative, choose to use your Contour for internal services.

If you do not have or do not want to reuse Contour instances for services, then Cloud Native Runtimes will create them.

# <span id="page-20-2"></span>**Prerequisites**

The following prerequisites are required to configure Cloud Native Runtimes with an existing Contour installation:

- Contour v1.14. To identify your cluster's Contour version, see [Identify Your Contour Version](#page-21-2) below.
- Contour CustomResourceDefinitions versions:

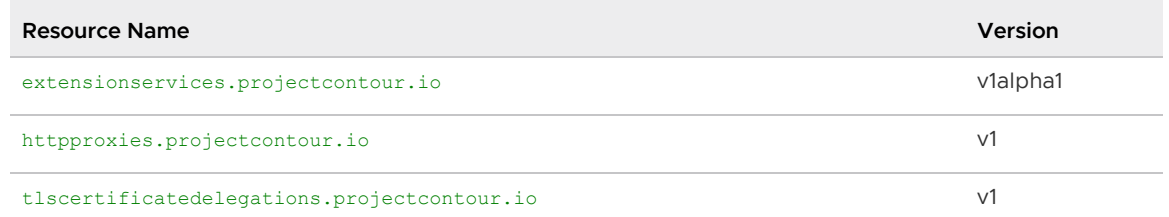

# <span id="page-21-2"></span><span id="page-21-0"></span>Identify Your Contour Version

To identify your cluster's Contour version:

1. Run:

```
export CONTOUR_NAMESPACE=contour-namespace
export CONTOUR DEPLOYMENT=$(kubectl get deployment --namespace $CONTOUR NAMESPA
CE --output name)
kubectl get $CONTOUR_DEPLOYMENT --namespace $CONTOUR_NAMESPACE --output jsonpat
h="{.spec.template.spec.containers[].image}"
kubectl get crds extensionservices.projectcontour.io --output jsonpath="{.statu
s.storedVersions}"
kubectl get crds httpproxies.projectcontour.io --output jsonpath="{.status.stor
edVersions}"
kubectl get crds tlscertificatedelegations.projectcontour.io --output jsonpath=
"{.status.storedVersions}"
```
Where CONTOUR-NAMESPACE is the namespace where Contour is installed on your Kubernetes cluster.

# <span id="page-21-3"></span><span id="page-21-1"></span>Install Cloud Native Runtimes on a Cluster with Your Existing Contour Instances

To install Cloud Native Runtimes on a cluster with an existing Contour instance, you customize the installation script to reuse the CustomResourceDefinitions from your cluster. The variables that you set depend on whether or not you want Cloud Native Runtimes to reuse your existing Contour instance.

If you chose not to use your existing Contour installations, the script installs new instances of Contour to the namespaces contour-external and/or contour-internal using your cluster's CustomResourceDefinitions.

Note: If your Contour instance is removed or configured incorrectly, apps running on Cloud Native Runtimes will lose connectivity.

To install Cloud Native Runtimes on a cluster with existing Contour instances:

- 1. [Decide if you want to reuse your Contour instance\(s\). See About Using Contour with Cloud](#page-20-3) Native Runtimes above.
- 2. Run the appropriate install command given below:

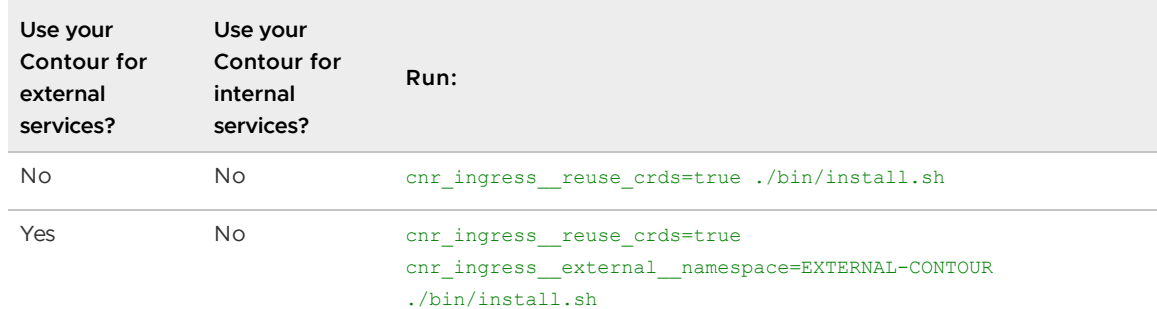

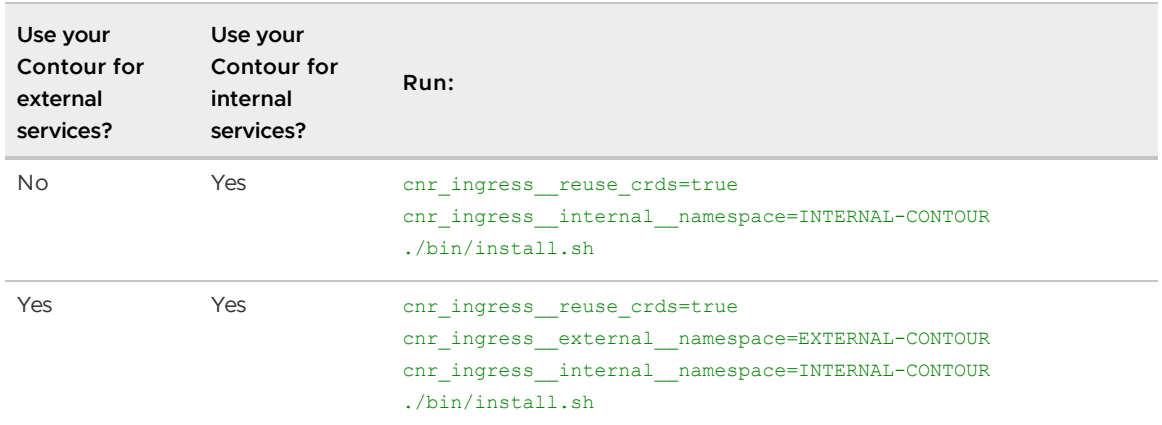

Where EXTERNAL-CONTOUR and INTERNAL-CONTOUR are the namespaces where Contour is installed on your Kubernetes cluster.

Make sure you type two underscore symbols (  $\overline{\phantom{a}}$  ) after ingress, external, and internal.

# <span id="page-23-0"></span>Integrating RabbitMQ with Cloud Native Runtimes for Tanzu

Cloud Native Runtimes for Tanzu supports using RabbitMQ as an event source to react to messages sent to a RabbitMQ exchange or as an event broker to distribute events within your app. The integration allows you to create:

- A RabbitMQ broker: A Knative Eventing broker backed by RabbitMQ. This broker uses RabbitMQ exchanges to store CloudEvents that are then routed from one component to another.
- A RabbitMQ source: An event source that translates external messages on a RabbitMQ exchange to CloudEvents, which can then be used with Knative Serving or Knative Eventing over HTTP.

# <span id="page-23-1"></span>About the RabbitMQ Operators

Before you can use or test RabbitMQ eventing on Cloud Native Runtimes, you need to install the following products on your Kubernetes cluster:

- [RabbitMQ Cluster Kubernetes Operator v1.8.2. See Install RabbitMQ Cluster Kubernetes](#page-23-3) Operator v1.8.2 below.
- [RabbitMQ Messaging Topology Kubernetes Operator v1.2.1. See Install RabbitMQ Messaging](#page-24-1) Topology Kubernetes Operator v1.2.1 below.
- cert-manager v1.5.3 and later. See [Installation](https://cert-manager.io/docs/installation/) in the cert-manager documentation.

# <span id="page-23-3"></span><span id="page-23-2"></span>Install RabbitMQ Cluster Kubernetes Operator v1.8.2

The RabbitMQ Cluster Kubernetes Operator (cluster Operator) automates the lifecycle, creation, upgrade, and shutdown, of RabbitMQ clusters on Kubernetes:

To install the cluster Operator:

1. Create the rabbitmq-system namespace on your Kubernetes cluster where Cloud Native Runtimes is installed:

kubectl create namespace rabbitmq-system

2. Define the following role binding:

```
kubectl apply -f - << EOF
kind: RoleBinding
apiVersion: rbac.authorization.k8s.io/v1
metadata:
```

```
 name: rabbitmq-cluster-operator-psp
   namespace: rabbitmq-system
roleRef:
  apiGroup: rbac.authorization.k8s.io
  kind: ClusterRole
   name: cnr-restricted
subjects:
- kind: ServiceAccount
  name: rabbitmq-cluster-operator
   namespace: rabbitmq-system
EOF
```
3. Install the RabbitMQ Cluster Kubernetes Operator v1.8.2 on your Kubernetes cluster where Cloud Native Runtimes is installed:

```
kubectl apply -f https://github.com/rabbitmq/cluster-operator/releases/download
/v1.8.2/cluster-operator.yml
```
For general information about the RabbitMQ Cluster Kubernetes Operator, see [rabbitmq/cluster-operator](https://github.com/rabbitmq/cluster-operator) in GitHub.

# <span id="page-24-1"></span><span id="page-24-0"></span>Install RabbitMQ Messaging Topology Kubernetes Operator v1.2.1

The RabbitMQ Messaging Topology Kubernetes Operator (topology Operator) manages the topologies, or exchange types, of RabbitMQ clusters provisioned by the cluster Operator.

There are two YAMLs for the RabbitMQ Messaging Topology Kubernetes Operator:

- messaging-topology-operator-with-certmanager.yaml: Requires that you have certmanager v1.5.3 installed
- messaging-topology-operator.yaml: Use if you want to generate and include your own certificates

To install the topology Operator:

- 1. Read the [README.md](https://github.com/rabbitmq/messaging-topology-operator) for the topology Operator in GitHub and decide which YAML to install.
- 2. If you are installing the messaging-topology-operator-with-certmanager.yaml, then:
	- 1. Create the cert-manager namespace on your Kubernetes cluster where Cloud Native Runtimes is installed:

kubectl create namespace cert-manager

2. Define the following role binding:

```
kubectl apply -f - \ll EOFkind: RoleBinding
apiVersion: rbac.authorization.k8s.io/v1
metadata:
  name: cert-manager-psp
  namespace: cert-manager
roleRef:
```

```
 apiGroup: rbac.authorization.k8s.io
   kind: ClusterRole
  name: cnr-restricted
subjects:
- kind: ServiceAccount
   name: cert-manager
  namespace: cert-manager
- kind: ServiceAccount
  name: cert-manager-cainjector
  namespace: cert-manager
- kind: ServiceAccount
  name: cert-manager-webhook
   namespace: cert-manager
EOF
```
3. Define the following role binding:

```
kubectl apply -f - << EOF
kind: RoleBinding
apiVersion: rbac.authorization.k8s.io/v1
metadata:
  name: rabbitmq-topology-psp
  namespace: rabbitmq-system
roleRef:
   apiGroup: rbac.authorization.k8s.io
   kind: ClusterRole
  name: cnr-restricted
subjects:
- kind: ServiceAccount
  name: messaging-topology-operator
  namespace: rabbitmq-system
EOF
```
4. Install the RabbitMQ Messaging Topology Operator v1.2.1 on your Kubernetes cluster where Cloud Native Runtimes is installed.

[For general information about the topology Operator v1.2.1, see the RabbitMQ Messaging](https://github.com/rabbitmq/messaging-topology-operator/releases/tag/v1.2.1) Topology Operator v1.2.1 Release Notes in GitHub.

# <span id="page-25-0"></span>Next Steps

After completing these installations, you can:

- Verify your Knative Eventing installation using an example RabbitMQ broker. For instructions, see [Verify Knative Eventing.](#page-29-1)
- Create a broker, producer, and a consumer to use RabbitMQ and Knative Eventing with your own app.

# <span id="page-26-0"></span>Verifying Your Installation

You can verify that your Cloud Native Runtimes for Tanzu installation was successful by testing Knative Serving, Knative Eventing, and TriggerMesh Sources for Amazon Web Services (SAWS).

# <span id="page-26-1"></span>Verify with a Private Registry

To verify your installation with a private registry, follow the procedure in Preparing to Create a [Service to create a secret for your private registry before following the steps in the next sectio](#page-26-3)n.

# <span id="page-26-2"></span>Verify Installation of Knative Serving, Knative Eventing, and TriggerMesh SAWS

To verify the installation of Knative Serving, Knative Eventing, and Triggermesh SAWS:

1. Create a namespace and environment variable for the test. Run:

export WORKLOAD NAMESPACE='cnr-demo' kubectl create namespace \${WORKLOAD\_NAMESPACE}

2. Verify installation of the components that you intend to use:

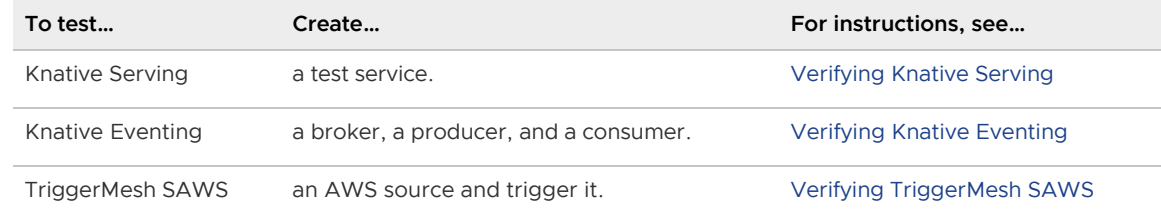

3. Delete the namespace that you created for the tests. Run:

```
kubectl delete namespaces ${WORKLOAD_NAMESPACE}
unset WORKLOAD_NAMESPACE
```
### <span id="page-26-3"></span>Preparing to Create a Service

This topic explains how to create private registry credentials to prepare for creating a service. If you are using a private registry, you must add the same credentials you used for your private registry to the service account you used to create Knative services.

Note: You must complete following steps for each namespace where you create services.

1. Create a secret for your private registry credentials. Run:

```
kubectl -n "${WORKLOAD_NS}" create secret docker-registry registry-credentials
```

```
\
--docker-server "$cnr_registry_server" \
--docker-username "$cnr_registry_username" \
--docker-password "$cnr_registry_password"
```
Where:

- WORKLOAD\_NS is the namespace where you want to create services.
- \$cnr\_registry\_\_server, \$cnr\_registry\_\_username, and \$cnr\_registry\_\_password environment variables have the same values you used to install Cloud Native Runtimes with a private registry. See Prerequisites in the Use Image Relocation with Cloud Native Runtimes section.
- 2. Add the secret to your namespace's default service account.

```
kubectl patch serviceaccount -n ${WORKLOAD_NS} default -p '{"imagePullSecrets":
  [{"name": "registry-credentials"}]}'
```
# <span id="page-27-0"></span>Verifying Knative Serving

This topic describes how to verify that Knative Serving was successfully installed.

# <span id="page-27-1"></span>About Verifying Knative Serving

To verify that Knative Serving was successfully installed, create an example Knative service and test it.

The procedure below shows you how to create an example Knative service using the Cloud Native Runtimes sample app, hello-yeti. This sample is custom built for Cloud Native Runtimes and is stored in the VMware Harbor registry.

Note: If you do not have access to the Harbor registry, you can use the [Hello World - Go](https://knative.dev/docs/serving/samples/hello-world/helloworld-go/) sample app in the Knative documentation.

### <span id="page-27-2"></span>**Prerequisites**

Before you verify Knative Serving, you must have created the cnr-demo namespace and variable. See step 1 of [Verifying Your Installation](#page-26-0).

# <span id="page-27-4"></span><span id="page-27-3"></span>Test Knative Serving

To create an example Knative service and use it to test Knative Serving:

1. If you are verifying on Tanzu Mission Control or vSphere 7.0 with Tanzu, then create a role binding in the cnr-demo namespace. Run:

```
kubectl apply -n "${WORKLOAD NAMESPACE}" -f - << EOF
---
apiVersion: rbac.authorization.k8s.io/v1
kind: RoleBinding
metadata:
   name: ${WORKLOAD_NAMESPACE}-psp
```

```
roleRef:
  apiGroup: rbac.authorization.k8s.io
  kind: ClusterRole
  name: cnr-restricted
subjects:
- kind: Group
  name: system: serviceaccounts: $ { WORKLOAD_NAMESPACE }
EOF
```
2. Deploy the sample app using the kn CLI. Run:

```
kn service create hello-yeti -n ${WORKLOAD NAMESPACE} \
  --image projects.registry.vmware.com/tanzu_serverless/hello-yeti@sha256:17d64
0edc48776cfc604a14fbabf1b4f88443acc580052eef3a753751ee31652 --env TARGET='hello
-yeti'
```
If you are verifying on Tanzu Mission Control or vSphere 7.0 with Tanzu, then add --user 1001 to the command above to run it as a non-root user.

- 3. Run one of the following commands to retrieve the external address for your ingress, depending on your IaaS:
	-
	- laaS:  $\bullet$  Tanzu Kubernetes Grid on AWS
		- Tanzu Mission Control on AWS
		- Amazon Elastic Kubernetes Service

Run:

export EXTERNAL ADDRESS=\$(kubectl get service envoy -n contour-external  $\setminus$ –output 'jsonpath={.status.loadBalancer.ingress[0].hostname}')

laaS:  $\bullet$  vSphere 7.0 on Tanzu

- Tanzu Kubernetes Grid on vSphere/Azure/GCP
- Tanzu Kubernetes Grid Integrated Edition
- Tanzu Mission Control on vSphere
- Azure Kubernetes Service
- Google Kubernetes Engine

#### Run:

```
export EXTERNAL_ADDRESS=$(kubectl get service envoy -n contour-external
\lambda–output 'jsonpath={.status.loadBalancer.ingress[0].ip}')
```
- IaaS: Local Kubernetes Cluster:
	- Docker desktop
	- $\ddot{\circ}$ Kind
	- Minikube  $\circ$

Run:

export EXTERNAL\_ADDRESS='localhost:8080'

And, on another terminal, set up port forwarding. Run:

```
kubectl -n contour-external port-forward svc/envoy 8080:80
```
4. Connect to the app. Run:

```
curl -H "Host: hello-yeti.${WORKLOAD_NAMESPACE}.example.com" ${EXTERNAL_ADDRESS
}
```
If external DNS is correctly configured, you can also visit the URL in a web browser.

On success, you see a reply from our mascot, Carl the Yeti.

# <span id="page-29-0"></span>Delete the Example Knative Service

After verifying your serving installation, delete the example Knative service and unset the environment variable:

1. Run:

```
kn service delete hello-yeti -n ${WORKLOAD_NAMESPACE}
unset EXTERNAL_ADDRESS
```
2. If you created port forwarding in step 4 above, then terminate that process.

### <span id="page-29-1"></span>Verify Knative Eventing

This topic describes how to verify that Knative Eventing was successfully installed.

Note: The Knative eventing functionality is in beta. VMware does not recommend using Knative eventing functionality in a production environment.

# <span id="page-29-2"></span>About Verifying Knative Eventing

You can verify Knative Eventing by setting up a broker, creating a producer, and creating a consumer. If your installation was successful, you can create a test eventing workflow and see that the events appear in the logs.

You can use either an in-memory broker or a RabbitMQ broker to verify Knative Eventing:

- RabbitMQ broker: Using a RabbitMQ broker to verify Knative Eventing is a scalable and reliable way to verify your installation. Verifying with RabbitMQ uses methods similar to production environments.
- <span id="page-29-3"></span>In-memory broker: Using an in-memory broker is a fast and lightweight way to verify that the basic elements of Knative Eventing are installed. An in-memory broker is not meant for production environments or for use with apps that you intend to take to production.

# **Prerequisites**

Before you verify Knative Eventing, you must:

- Have created the cnr-demo namespace and variable. See step 1 of [Verifying Your Installation.](#page-26-0)
- Create the following role binding in the cnr-demo namespace. Run:  $\sim$

```
kubectl apply -f - << EOF
apiVersion: rbac.authorization.k8s.io/v1
kind: RoleBinding
metadata:
   name: ${WORKLOAD_NAMESPACE}-psp
  namespace: ${WORKLOAD_NAMESPACE}
roleRef:
  apiGroup: rbac.authorization.k8s.io
  kind: ClusterRole
  name: cnr-restricted
subjects:
- kind: Group
  name: system:serviceaccounts: $ { WORKLOAD_NAMESPACE }
EOF
```
# <span id="page-30-0"></span>Prepare the RabbitMQ Environment

If you are using a RabbitMQ broker to verify Knative Eventing, follow the procedure in this section. If you are verifying with the in-memory broker, skip to [Verify Knative Eventing](#page-31-1).

To prepare the RabbitMQ environment before verifying Knative Eventing:

- 1. [Set up the RabbitMQ integration as described in Integrating RabbitMQ with Cloud Native](#page-23-0) Runtimes for Tanzu.
- 2. On the Kubernetes cluster where Cloud Native Runtimes is installed, deploy a RabbitMQ cluster using the RabbitMQ Cluster Operator by running:

```
kubectl apply -f - << EOF
apiVersion: rabbitmq.com/v1beta1
kind: RabbitmqCluster
metadata:
  name: my-rabbit
  namespace: ${WORKLOAD_NAMESPACE}
spec:
   replicas: 1
   override:
     statefulSet:
       spec:
         template:
           spec:
             securityContext: {}
             containers: []
             initContainers:
             - name: setup-container
               securityContext:
                 runAsUser: 999
                  runAsGroup: 999
EOF
```
Note: The override section can be omitted if your cluster allows containers to run as root.

# <span id="page-31-1"></span><span id="page-31-0"></span>Verify Knative Eventing

To verify installation of Knative Eventing create and test a broker, procedure, and consumer in the cnr-demo namespace:

1. Create a broker.

For the RabbitMQ broker. Run:

```
kubectl apply -f - \ll EOFapiVersion: eventing.knative.dev/v1
kind: Broker
metadata:
  name: default
 namespace: ${WORKLOAD NAMESPACE}
  annotations:
     eventing.knative.dev/broker.class: RabbitMQBroker
spec:
   config:
     apiVersion: rabbitmq.com/v1beta1
    kind: RabbitmqCluster
    name: my-rabbit
    namespace: ${WORKLOAD_NAMESPACE}
EOF
```
For the in-memory broker. Run:

```
kubectl create -f - <<EOF
apiVersion: eventing.knative.dev/v1
kind: Broker
metadata:
  name: default
 namespace: ${WORKLOAD NAMESPACE}
EOF
```
2. Create a consumer for the events. Run:

```
cat <<EOF | kubectl create -f -
apiVersion: serving.knative.dev/v1
kind: Service
metadata:
  name: event-display
 namespace: ${WORKLOAD NAMESPACE}
spec:
   template:
     spec:
      containers:
         - image: gcr.io/knative-releases/knative.dev/eventing-contrib/cmd/event
_display
EOF
```
3. Create a trigger. Run:

kubectl apply -f - << EOF

```
apiVersion: eventing.knative.dev/v1
kind: Trigger
metadata:
  name: event-display
 namespace: ${WORKLOAD NAMESPACE}
spec:
  broker: default
   subscriber:
    ref:
     apiVersion: serving.knative.dev/v1
     kind: Service
     name: event-display
      namespace: ${WORKLOAD_NAMESPACE}
EOF
```
4. Create a producer. Run:

```
cat <<EOF | kubectl create -f -
apiVersion: sources.knative.dev/v1
kind: PingSource
metadata:
  name: test-ping-source
 namespace: ${WORKLOAD NAMESPACE}
spec:
  schedule: "*/1 * * * * * " data: '{"message": "Hello Eventing!"}'
   sink:
     ref:
      apiVersion: eventing.knative.dev/v1
      kind: Broker
      name: default
      namespace: ${WORKLOAD NAMESPACE}
EOF
```
5. Verify that the event appears in your consumer logs. Run:

```
kubectl logs -l serving.knative.dev/service=event-display -c user-container -n
${WORKLOAD NAMESPACE} --since=10m --tail=50
```
### <span id="page-32-0"></span>Delete the Eventing Resources

After verifying your serving installation, clean up by deleting the resources used for the test:

1. Delete the eventing resources:

```
kubectl delete pingsource/test-ping-source -n ${WORKLOAD_NAMESPACE}
kubectl delete trigger/event-display -n ${WORKLOAD_NAMESPACE}
kubectl delete kservice/event-display -n ${WORKLOAD_NAMESPACE}
kubectl delete broker/default -n ${WORKLOAD NAMESPACE}
```
2. If you created a RabbitMQ cluster:

kubectl delete rabbitmqcluster/my-rabbit -n \${WORKLOAD\_NAMESPACE}

3. Delete the role binding:

kubectl delete rolebinding/\${WORKLOAD\_NAMESPACE}-psp -n \${WORKLOAD\_NAMESPACE}

# <span id="page-33-0"></span>Verifying TriggerMesh SAWS

This topic describes how to verify that TriggerMesh Sources for Amazon Web Services (SAWS) was installed successfully.

TriggerMesh SAWS allows you to consume events from your AWS services and send them to workloads running in your cluster.

Cloud Native Runtimes for Tanzu includes an installation of the Triggermesh SAWS controller and CRDs. You can find the controller in the triggermesh namespace.

For general information about TriggerMesh SAWS, see [aws-event-sources](https://github.com/triggermesh/aws-event-sources) in GitHub.

The procedure below shows you how to test TriggerMesh SAWS using the example of an event source for Amazon CodeCommit. If you want to test using a different AWS service, see [samples](https://github.com/triggermesh/aws-event-sources/tree/main/config/samples) in GitHub. The basic steps are the same, regardless of the AWS service you choose: create a broker, trigger, and consumer and then test.

#### <span id="page-33-1"></span>**Prerequisites**

Before you verify TriggerMesh SAWS with AWS CodeCommit, you must have:

- An AWS service account
- An AWS CodeCommit repository with push and pull access

# <span id="page-33-2"></span>Verify TriggerMesh SAWS

To verify TriggerMesh SAWS with AWS CodeCommit:

1. Create a broker:

```
kubectl apply -f - << EOF
apiVersion: eventing.knative.dev/v1
kind: Broker
metadata:
   name: broker
  namespace: ${WORKLOAD NAMESPACE}
EOF
```
2. Create a trigger:

```
kubectl apply -f - << EOF
---
apiVersion: eventing.knative.dev/v1
kind: Trigger
metadata:
  name: trigger
  namespace: ${WORKLOAD_NAMESPACE}
spec:
  broker: broker
   subscriber:
   ref:
```

```
 apiVersion: serving.knative.dev/v1
      kind: Service
      name: consumer
      namespace: ${WORKLOAD_NAMESPACE}
EOF
```
3. Create a consumer:

```
kubectl apply -f - \ll EOF- -apiVersion: serving.knative.dev/v1
kind: Service
metadata:
  name: consumer
 namespace: ${WORKLOAD NAMESPACE}
spec:
  template:
    spec:
       containers:
         - image: gcr.io/knative-releases/knative.dev/eventing-contrib/cmd/event
_display
EOF
```
4. Add an AWS service account secret:

Note: Kubernetes uses base64 encoding to store secrets. Convert your AWS keys to base64 [before proceeding. For more information about base64 encoding, see Distribute Credentials](https://kubernetes.io/docs/tasks/inject-data-application/distribute-credentials-secure/) Securely Using Secrets in the Kubernetes documentation.

```
kubectl apply -f - \ll EOFapiVersion: v1
data:
  aws_access_key_id: ID-BASE64
 aws secret access key: KEY-BASE64
kind: Secret
metadata:
  name: awscreds
  namespace: ${WORKLOAD_NAMESPACE}
type: Opaque
EOF
```
Where:

- ID-BASE64 is the AWS access key for your AWS service account encoded in base64.
- KEY-BASE64 is your AWS access key for your AWS service account encoded in  $\ddot{\mathrm{o}}$ base64.
- 5. Create the AWSCodeCommitSource:

```
kubectl apply -f - \ll EOFapiVersion: sources.triggermesh.io/v1alpha1
kind: AWSCodeCommitSource
metadata:
  name: source
  namespace: ${WORKLOAD_NAMESPACE}
spec:
  arn: ARN
```

```
 branch: BRANCH 
   eventTypes:
     - push
    - pull request
   credentials:
     accessKeyID:
      valueFromSecret:
        name: awscreds
        key: aws_access_key_id
     secretAccessKey:
       valueFromSecret:
         name: awscreds
        key: aws secret access key
   sink:
     ref:
       apiVersion: eventing.knative.dev/v1
      kind: Broker
      name: broker
      namespace: ${WORKLOAD_NAMESPACE}
EOF
```
#### Where:

- ARN is Amazon Resource Name (ARN) of your CodeCommit repository. For example, arn:aws:codecommit:eu-central-1:123456789012:triggermeshtest.
- **BRANCH** is the branch of your CodeCommit repository that you want the trigger to watch. For example, main.
- 6. Create an event by pushing a commit to your CodeCommit repository.
- 7. Watch the consumer logs to see that the event appears after a minute:

```
kubectl logs -l serving.knative.dev/service=consumer -c user-container -n ${WOR
KLOAD_NAMESPACE} --since=10m --tail=50
```
# <span id="page-36-0"></span>Developing Locally on Kind

This topic explains how to configure Cloud Native Runtimes for Tanzu to develop locally on kind. Developing locally on kind allows you to visit URLs generated by Knative for your services in a browser, or use curl to view URLs.

### <span id="page-36-1"></span>**Prerequisites**

Before you follow the procedures below, you must have access to:

- Docker Hub
- The internet

Because this feature uses the CoreDNS container image hosted on Docker Hub, you need internet access to pull the image.

# <span id="page-36-2"></span>Configure Your Local Kind Cluster

To develop locally with Cloud Native Runtimes on kind, you need to create a cluster with ports mapped from your host machine to your kind cluster.

To create a cluster and map ports from your host machine to your kind cluster:

1. Create and save a file named kind-cluster.yaml that contains following code:

```
kind: Cluster
apiVersion: kind.x-k8s.io/v1alpha4
nodes:
  - role: control-plane
  - role: worker
   extraPortMappings:
    - containerPort: 31443 # expose port 31443 of the node to port 80 on the hos
t for use later by Contour ingress (envoy)
      hostPort: 443
    - containerPort: 31080 # expose port 31080 of the node to port 80 on the hos
t for use later by Contour ingress (envoy)
     hostPort: 80
    - containerPort: 30053 # expose CoreDNS port to port 53 on the host machine
     hostPort: 53
      protocol: udp
     - containerPort: 30053 # expose CoreDNS port to port 53 on the host machine
      hostPort: 53
      protocol: tcp
```
2. Create a kind cluster. Run:

kind create cluster --config kind-cluster.yaml

### <span id="page-37-0"></span>Install Cloud Native Runtimes Locally

After you create a local cluster with kind, you can install Cloud Native Runtimes on that cluster with a flag to enable local DNS. The install script and flag adds a CoreDNS deployment in the cloudnative-runtimes namespace.

1. Ensure that your Kubernetes client targets your local kind cluster. Run:

```
kubectl cluster-info
```
If your Kubernetes client targets your local cluster, the return includes your local cluster information.

2. From the cloud-native-runtimes directory, run the installation script:

cnr\_provider=local\_cnr\_local\_dns\_\_enable=true ./bin/install.sh

Note: Knative Serving routes use example.com as the default domain. See Setting up a custom [domain in the Knative documentation. If you want to use the Local DNS feature with your custo](https://knative.dev/docs/serving/using-a-custom-domain/)m domain, specify your custom domain in the install command: for example, cnr\_provider=local cnr\_local\_dns\_\_enable=true cnr\_local\_dns\_\_domain=mydomain.com.

# <span id="page-37-1"></span>Test Your CoreDNS

You can verify that your CoreDNS is configured correctly using Dig. For information about using Dig DNS lookup, see [Dig](https://toolbox.googleapps.com/apps/dig/#A/) in the Google Admin Toolbox.

To use Dig to verify your CoreDNS:

1. Run:

dig test.YOUR-DOMAIN @127.0.0.1

Where YOUR-DOMAIN is the name of your domain.

If your CoreDNS is configured correctly, the return includes the IPv4 loopback address 127.0.0.1.

# <span id="page-37-2"></span>Set the Host Machine DNS

To use your CoreDNS to resolve queries, set your host machine to use the IPv4 loopback address 127.0.0.1 as the DNS server.

If you are using DHCP, disconnecting and reconnecting your network connection resets your nameserver.

If your local cluster is deleted, your normal DNS queries continue working because you have other DNS servers configured.

#### <span id="page-37-3"></span>Set on MacOS

To set the host machine DNS on MacOS:

- 1. Create a directory called /etc/resolver, if the directory does not already exist.
- 2. Inside this directory, create a file with the same name as your domain. If you are using the default domain, the filename is /etc/resolver/example.com.
- 3. Populate the file with the following nameserver to let your machine know to send any requests for your domain to localhost: nameserver 127.0.0.1.

#### <span id="page-38-0"></span>Set on Linux

To set the host machine DNS on Linux:

1. Add the following line to the top of your /etc/resolv.conf file:

nameserver 127.0.0.1

The nameserver entries are an ordered list, so anything not served by localhost continues down the file to try other entries.

Note: Setting 127.0.0.1 as your primary DNS server can break nslookup on Linux, because it uses only the primary DNS server.

#### <span id="page-38-1"></span>Set on Windows

To set the host machine DNS on Windows:

- 1. Complete the steps under Change your DNS servers settings, and enter the IPv4 loopback address 127.0.0.1 as the preferred DNS server. See [Change your DNS servers settings](https://developers.google.com/speed/public-dns/docs/using#windows) in the Google Public DNS documentation.
- 2. (Optional) Input another preferred DNS server as the alternate DNS server.
- 3. (Optional) You may need to disable IPv6 for the resolution to be successful.

Note: Setting 127.0.0.1 as your primary DNS server can break nslookup on Windows, because it uses only the primary DNS server.

### <span id="page-38-2"></span>Reset the Host Machine DNS

You can reset the host machine DNS to another IPv4 loopback address using the procedure for your operating system below.

#### <span id="page-38-3"></span>Reset on MacOS

To reset the host machine DNS on MacOS:

1. Remove the /etc/resolver/YOUR-DOMAIN file.

#### <span id="page-38-4"></span>Reset on Linux

To reset the host machine DNS on Linux:

1. Remove the following line from the top of your /etc/resolv.conf file:

```
nameserver 127.0.0.1
```
### <span id="page-39-0"></span>Reset on Windows

To reset the host machine DNS on Windows:

- 1. Complete the steps under Change your DNS servers settings, and enter the IPv4 loopback [address as your original preferred DNS server address. See Change your DNS servers](https://developers.google.com/speed/public-dns/docs/using#windows) settings in the Google Public DNS documentation.
- 2. (Optional) Enable IPv6 if you disabled it when you set the host machine DNS.

# <span id="page-40-0"></span>Enabling Automatic TLS Certificate Provisioning for Cloud Native Runtimes for Tanzu

You can configure Cloud Native Runtimes for Tanzu to automatically obtain and renew TLS certificates for your workloads. Automatic TLS certificate provisioning allows you to secure your clusters and domains without manually generating or renewing certificates. Automatic TLS certificate provisioning reduces the manual certificate workload for admins and developers.

Cloud Native Runtimes supports both HTTP01 and DNS01 cert-manager challenge types. For more information about cert-manager challenge types, see [ACME](https://cert-manager.io/docs/configuration/acme/) in the cert-manager documentation.

VMware recommends using Let's Encrypt as your certificate authority. However, you can integrate Cloud Native Runtimes with any ACME compatible certificate authority.

# <span id="page-40-1"></span>**Prerequisites**

You can enable HTTPS with Automatic TLS certificate provisioning for Cloud Native Runtimes.

You need the following prerequisites to use secure HTTPS connections with automatic TLS certificate provisioning:

- A cluster configured to use a custom domain. See [Setting Up a Custom Domain](https://knative.dev/docs/serving/using-a-custom-domain) in the Knative documentation.
- A DNS provider configured with your domain name.
- cert-manager version 1.0.0 or later. See [Installing cert-manager for TLS certificates](https://knative.dev/docs/serving/installing-cert-manager/) in the Knative documentation.
- HTTP01 challenges: An internet-reachable cluster.
- DNS01 challenges: API access to set DNS records.

#### <span id="page-40-2"></span>Enable Auto TLS Using an HTTP01 Challenge

You can use the HTTP01 challenge type to validate a domain with Cloud Native Runtimes. The HTTP01 challenge requires that your load balancer be reachable from the internet via HTTP.

Note: With the HTTP01 challenge type, you provision a certificate for each service.

To enable automatic TLS certificate provisioning using a HTTP01 challenge, do the following:

1. Create a cert-manager [Issuer](https://cert-manager.io/docs/concepts/issuer/) or ClusterIssuer for the HTTP01 challenge. See Issuer in the cert-manager documentation. The following example creates a ClusterIssuer using the Let's Encrypt Certificate Authority. See [Let's Encrypt.](https://letsencrypt.org/) To use a ClusterIssuer for the HTTP01 challenge, run:

```
kubectl apply -f - <<EOF
apiVersion: cert-manager.io/v1
kind: ClusterIssuer
metadata:
   name: letsencrypt-http01-issuer
spec:
   acme:
    privateKeySecretRef:
      name: letsencrypt
    server: https://acme-v02.api.letsencrypt.org/directory
     solvers:
     - http01:
         ingress:
           class: contour
EOF
```
2. To validate that your ClusterIssuer was created successfully, run:

kubectl get clusterissuer letsencrypt-http01-issuer --output yaml

3. Edit your config-certmanager ConfigMap in the knative-serving namespace to reference the ClusterIssuer you created. Run:

kubectl edit configmap config-certmanager --namespace knative-serving

4. To define which ClusterIssuer will be used by Knative to issue certificates, add the following issuerRef block under the data section of the config-certmanager ConfigMap:

```
...
data:
...
 issuerRef: |
    kind: ClusterIssuer
    name: letsencrypt-http01-issuer
```
5. To validate that your ConfigMap was updated successfully, run:

```
kubectl get configmap config-certmanager --namespace knative-serving --output j
sonpath="{.data.issuerRef}"
```
6. Edit the config-network ConfigMap in the knative-serving namespace to enable automatic TLS certificate provisioning and specify how HTTP requests are handled. Run:

kubectl edit configmap config-network --namespace knative-serving

Note: For HTTP01 challenges, the httpProtocol field must be set to Enabled for the cluster to accept HTTP01 challenge requests.

```
apiVersion: v1
kind: ConfigMap
metadata:
 name: config-network
```

```
 namespace: knative-serving
data:
  ...
 autoTLS: Enabled
 ...
  httpProtocol: Enabled
  ...
```
7. To validate that your ConfigMap was updated successfully, run:

```
kubectl get configmap config-network --namespace knative-serving --output jsonp
ath="{.data.autoTLS}"
kubectl get configmap config-network --namespace knative-serving --output jsonp
ath="{.data.httpProtocol}"
```
8. Verify that your automatic TLS certificate instance is configured correctly by deploying a sample app. See [Verify Auto TLS](https://knative.dev/docs/serving/using-auto-tls/#verify-auto-tls) in the Knative documentation.

#### <span id="page-42-0"></span>Enable Auto TLS Using a DNS01 Challenge

The DNS01 challenge validates that you control your domain's DNS by accessing and updating your domain's TXT record. You need to provide a cert-manager with your DNS API credentials. For a list of DNS01 providers supported for the ACME Issuer, see the [cert-manager documentation](https://cert-manager.io/docs/configuration/acme/dns01/#supported-dns01-providers).

#### Note

 $\mathbf{z}$ 

: You can provision certificates per service only.

To enable automatic TLS certificate provisioning using a DNS01 challenge, do the following:

- 1. Set up credentials for cert-manager to access your DNS records. For information about setting up credentials for your ACME Issuer supported DNS provider, see Supported DNS01 [providers in the cert-manager documentation. In the next step, you create an Issuer on](https://cert-manager.io/docs/configuration/acme/dns01/#supported-dns01-providers) cert-manager with the configuration you set up.
- 2. Create a cert-manager [Issuer](https://cert-manager.io/docs/concepts/issuer/) or ClusterIssuer for DNS01 challenge on the cert-manager Issuer you set up in the previous step. The following example uses Let's Encrypt and Google Cloud DNS. For information about other DNS providers supported by cert-manager, see the [cert-manager documentation](https://cert-manager.io/docs/configuration/acme/dns01/#supported-dns01-providers). The Issuer assumes that your Kubernetes secret holds credentials for the service account created. Run the following command to apply the ClusterIssuer:

```
kubectl apply --filename - <<EOF
apiVersion: cert-manager.io/v1
kind: ClusterIssuer
metadata:
  name: letsencrypt-dns-issuer
spec:
  acme:
     server: https://acme-v02.api.letsencrypt.org/directory
     # This will register an issuer with LetsEncrypt.
     email: MY-EMAIL 
   privateKeySecretRef:
```

```
 # Set privateKeySecretRef to any unused secret name.
       name: letsencrypt-dns-issuer
     solvers:
     - dns01:
         cloudDNS:
           project: $PROJECT_ID
           # Set this to the secret that we publish our service account key
           # in the previous step.
           serviceAccountSecretRef:
             name: cloud-dns-key
             key: key.json
EOF
```
Where MY-EMAIL is your email address.

3. To verify that your ClusterIssuer is created successfully, run:

kubectl get clusterissuer letsencrypt-dns-issuer --output yaml

4. Edit your config-certmanager ConfigMap in the knative-serving namespace to reference the ClusterIssuer created in the previous step. Run:

kubectl edit configmap config-certmanager --namespace knative-serving

5. Add an issuerRef block under the data section of your ConfigMap. This defines the ClusterIssuer Knative uses to issue certificates. Run:

```
...
data:
...
 issuerRef: |
    kind: ClusterIssuer
    name: letsencrypt-dns-issuer
```
6. To validate that your file was updated successfully, run:

```
kubectl get configmap config-certmanager --namespace knative-serving --output j
sonpath="{.data.issuerRef}"
```
7. To enable automatic TLS certificate provisioning and specify how HTTP requests are handled, edit your config-network ConfigMap in the knative-serving namespace:

kubectl edit configmap config-network --namespace knative-serving

Note: When using the DNS01 challenge type, the httpProtocol field must be set to Enabled.

```
apiVersion: v1
kind: ConfigMap
metadata:
 name: config-network
 namespace: knative-serving
data:
  ...
  autoTLS: Enabled
 ...
```

```
 httpProtocol: Enabled
 ...
```
8. Validate that your file was updated successfully. Run:

```
kubectl get configmap config-network --namespace knative-serving --output jsonp
ath="{.data.autoTLS}"
kubectl get configmap config-network --namespace knative-serving --output jsonp
ath="{.data.httpProtocol}"
```
9. Verify that your automatic TLS certificate instance is functioning correctly by deploying a sample app. See [Verify Auto TLS](https://knative.dev/docs/serving/using-auto-tls/#verify-auto-tls) in the Knative documentation.

# <span id="page-45-0"></span>Configuring Observability for Cloud Native Runtimes for Tanzu

You can set up integrations with third-party observability tools to use logging, metrics, and tracing with Cloud Native Runtimes for Tanzu. These observability integrations allow you to monitor and collect detailed metrics from your clusters on Cloud Native Runtimes. You can collect logs and metrics for all workloads running on a cluster. This includes Cloud Native Runtimes components or any apps running on Cloud Native Runtimes. The integrations in this topic are recommended by VMware, however you can use any Kubernetes compatible logging, metrics, and tracing platforms to monitor your cluster workload.

# <span id="page-45-1"></span>Logging

You can collect and forward logs for all workloads on a cluster, including Cloud Native Runtimes components or any apps running on Cloud Native Runtimes. You can use any logging platform that is compatible with Kubernetes to collect and forward logs for Cloud Native Runtimes workloads. VMware recommends using Fluent Bit to collect logs and then forward logs to vRealize. The following sections describe configuring logging for Cloud Native Runtimes with Fluent Bit and vRealize as an example.

# <span id="page-45-2"></span>Configure Logging with Fluent Bit

You can use Fluent Bit to collect logs for all workloads on a cluster, including Cloud Native Runtimes components or any apps running on Cloud Native Runtimes. For more information about using Fluent Bit logs, see [Fluent Bit Kubernetes Logging](https://docs.fluentbit.io/manual/installation/kubernetes) in the Fluent Bit documentation.

Fluent Bit lets you collect logs from Kubernetes containers, add Kubernetes metadata to these logs, and forward logs to third-party log storage services. For more information about collecting logs, see [Logging](https://knative.dev/docs/install/collecting-logs/) in the Knative documentation.

If you are using Tanzu Mission Control (TMC), vSphere 7.0 with Tanzu, or Tanzu Kubernetes Cluster to manage your cloud native environment, you must set up a role binding that grants required permissions to Fluent Bit containers in order to configure logging with any integration. Then, you can follow the instructions in the Fluent Bit documentation to complete the logging configuration. For more information about configuring Fluent Bit logging, see [Installation](https://docs.fluentbit.io/manual/installation/kubernetes#installation) in the Fluent Bit documentation.

To configure logging with Fluent Bit for your Cloud Native Runtimes environment:

1. VMware recommends that you add any integrations to the ConfigMap in both your Knative Serving and Knative Eventing namespaces. Follow the logging configuration steps in the Fluent Bit documentation to create the Namespace, ServiceAccount, Role, RoleBinding, and ConfigMap. To view these steps, see [Installation](https://docs.fluentbit.io/manual/installation/kubernetes#installation) in the Fluent Bit documentation.

2. If you are using TMC, vSphere with Tanzu, or Tanzu Kubernetes Cluster to manage your cloud native environment, create a role binding in the Kubernetes namespace where your integration will be deployed to grant permission for privileged Fluent Bit containers. For information about creating a role binding on a Tanzu platform, see [Add a Role Binding](https://docs.vmware.com/en/VMware-Tanzu-Mission-Control/services/tanzumc-using/GUID-DBC3FF6D-F206-4047-8F21-ED8154A7537D.html) in the TMC documentation. For information about viewing your Kubernetes namespaces, see [Viewing Namespaces](https://kubernetes.io/docs/concepts/overview/working-with-objects/namespaces/#viewing-namespaces) in the Kubernetes documentation. Create the following role binding:

```
apiVersion: rbac.authorization.k8s.io/v1
kind: RoleBinding
metadata:
  name: fluentbit-psp-rolebinding
  namespace: FLUENTBIT-NAMESPACE
roleRef:
  apiGroup: rbac.authorization.k8s.io
  kind: ClusterRole
   name: PRIVILEGED-CLUSTERROLE
subjects:
- kind: ServiceAccount
  name: FLUENTBIT-SERVICEACCOUNT
   namespace: FLUENTBIT-NAMESPACE
```
Where:

- FLUENTBIT-NAMESPACE is your Fluent Bit namespace.
- PRIVILEGED-CLUSTERROLE is the name of your privileged cluster role.
- FLUENTBIT-SERVICEACCOUNT is your Fluent Bit service account.  $\ddot{\circ}$
- 3. To verify that you have configured logging successfully, run the following to access logs through your web browser:

kubectl port-forward --namespace logging service/log-collector 8080:80

For more information about accessing Fluent Bit logs, see [Logging](https://knative.dev/docs/install/collecting-logs/) in the Knative documentation.

#### <span id="page-46-0"></span>Forward Logs to vRealize

After you configure log collection, you can forward logs to log management services. vRealize Log Insight is one service you can use with Cloud Native Runtimes. vRealize Log Insight is a scalable log management solution that provides log management, dashboards, analytics, and third-party extensibility for infrastructure and apps. For more information about vRealize Log Insight, see the [VMware vRealize Log Insight Documentation](https://docs.vmware.com/en/vRealize-Log-Insight/index.html).

To forward logs from your Cloud Native Runtimes environment to vRealize, you can use a new or existing instance of Tanzu Kubernetes Cluster. For information about how to configure log [forwarding to vRealize from Tanzu Kubernetes Cluster, see the Configure Log forwarding from](https://blogs.vmware.com/management/2020/06/configure-log-forwarding-from-vmware-tanzu-kubernetes-cluster-to-vrealize-log-insight-cloud.html) VMware Tanzu Kubernetes Cluster to vRealize Log Insight Cloud blog.

# <span id="page-46-1"></span>Metrics

Cloud Native Runtimes integrates with Prometheus and Tanzu Observability by Wavefront to collect metrics on components or apps. For more information about integrating with Prometheus, see

[Overview](https://prometheus.io/docs/introduction/overview/) in the Prometheus documentation and [Kubernetes Integration](https://docs.wavefront.com/kubernetes.html) in the Wavefront documentation.

You can configure Prometheus endpoints on Cloud Native Runtimes components in order to be able to collect metrics on your components or apps. For information on annotations required to collect metrics on apps, see [Per-Pod Prometheus Annotations](https://www.weave.works/docs/cloud/latest/tasks/monitor/configuration-k8s/#per-pod-prometheus-annotations) in the WeaveWorks documentation.

You can use annotation based discovery with Prometheus to define which Kubernetes objects in your Cloud Native Runtimes environment to add metadata and collect metrics in a more automated way. For more information about using annotation based discovery, see [Annotation based discovery](https://github.com/wavefrontHQ/wavefront-collector-for-kubernetes/blob/6d1cf432d0ef2de4840e96c2b74950451b6bde2f/docs/discovery.md#annotation-based-discovery) in GitHub.

You can then use the Wavefront Collector for Kubernetes collector to dynamically discover and scrape pods with the prometheus.io/scrape annotation prefix. For information about the Kubernetes collector, see [Wavefront Collector for Kubernetes](https://github.com/wavefrontHQ/wavefront-collector-for-kubernetes) in GitHub.

#### Note

: All Cloud Native Runtimes related metrics are emitted with the prefix tanzu.vmware.com/cloud-native-runtimes.\*.

# <span id="page-47-0"></span>Tracing

 $\overrightarrow{a}$ 

Tracing is a method for understanding the performance of specific code paths in apps as they handle requests. You can configure tracing to collect performance metrics for your apps or Cloud Native Runtimes components. You can trace which aspects of Cloud Native Runtimes and workloads running on Cloud Native Runtimes are performing poorly.

### <span id="page-47-1"></span>Configuring Tracing

You can configure tracing for your apps on Cloud Native Runtimes. To do this, you configure tracing for both Knative Serving and Eventing by editing the ConfigMap for your Knative namespace.

To configure tracing, do the following:

- 1. Configure the config-tracing ConfigMap in your Knative component namespace. VMware recommends that you add any integrations to the ConfigMap in both your Serving and Eventing namespaces. For information on how to enable request traces in each component, see the following Knative documentation:
	- **Serving. See [Accessing request traces](https://knative.dev/docs/serving/accessing-traces/).**
	- Eventing. See [Accessing CloudEvent traces.](https://knative.dev/docs/eventing/accessing-traces/)

#### <span id="page-47-2"></span>Forwarding Trace Data to a Data Visualization Tool

You can use the OpenTelemetry integration with Tanzu Observability by Wavefront to forward trace [data to Tanzu Observability by Wavefront. For information about forwarding trace data, see Sending](https://docs.wavefront.com/opentelemetry.html#opentelemetry-integration) Metrics Data to Wavefront in the Wavefront documentation.

To configure to send trace data to Cloud Native Runtimes tracing with Tanzu Observability by Wavefront and the OpenTelemetry integration, do the following:

- 1. Use the following documentation to configure the OpenTelemetry Integration to send trace data to with Cloud Native Runtimes. For more information about sending trace data with OpenTelemetry, see [OpenTelemetry Integration](https://docs.wavefront.com/opentelemetry.html#opentelemetry-integration) in the Wavefront documentation.
- 2. [Deploy the Wavefront Proxy. For more information about wavefront proxies, see Deploy a](https://docs.wavefront.com/kubernetes.html#step-1-deploy-a-wavefront-proxy-in-kubernetes) Wavefront Proxy in Kubernetes in the Wavefront documentation.
	- Use the following .yaml file to install the Wavefront proxy in your Kubernetes cluster: [wavefront.yaml](https://github.com/wavefrontHQ/wavefront-kubernetes/blob/master/wavefront-proxy/wavefront.yaml).
	- Provide the URL of your Wavefront instance and a [Wavefront token](https://docs.wavefront.com/wavefront_api.html#generating-an-api-token).
	- Uncomment the lines indicated in the yaml file to enable consumption of Zipkin traces.

#### <span id="page-48-0"></span>Sending Trace Data to an Observability Platform

You can send trace data to an observability and analytics platform to view and monitor your trace data in dashboards.

One way to do this is to integrate Tanzu Observability by Wavefront with your Cloud Native Runtimes environment. To view your trace data in Wavefront, you configure Cloud Native Runtimes to send traces to the Wavefront proxy and then configure the Wavefront proxy to consume Zipkin spans.

For more information about using Zipkin for tracing, see the [Zipkin](https://zipkin.io/) documentation.

You can send trace data from Cloud Native Runtimes to Wavefront by using Zipkin as the backend and defining the Zipkin endpoint as the Wavefront proxy URL listening over port 9411. You configure Cloud Native Runtimes to send traces directly to the Wavefront proxy by editing the zipkinendpoint property in the ConfigMap to point to the Wavefront proxy URL. You can configure the Wavefront proxy to consume Zipkin spans by listening to port 9411.

To send trace data to Tanzu Observability by Wavefront:

1. Edit the ConfigMap to enable the Zipkin tracing integration. VMware recommends that you add any integrations to the ConfigMap in both your Serving and Eventing namespaces. Edit the Knative config-tracing ConfigMap to set backend to zipkin and pass the Wavefront proxy URL in the zipkin-endpoint field:

```
Kubectl edit configmap config-tracing —namespace knative-serving apiVersion: v1
kind: ConfigMap
metadata:
name: config-tracing
...
data:
backend: "zipkin"
zipkin-endpoint: "http://wavefront-proxy.default.svc.cluster.local:9411/api/v2/
spans" ...
```
# <span id="page-48-1"></span>Use Wavefront Dashboards

Cloud Native Runtimes provides two Wavefront dashboards in JSON format. You can use these dashboard to monitor your apps and investigate performance issues. For information about configuring dashboards, see [Create and Customize Dashboards](https://docs.wavefront.com/ui_dashboards.html) in the Wavefront documentation. The following Wavefront dashboards are compatible with Cloud Native Runtimes: - Application Operator Service View. See app-operator-service-view.json in the Cloud Native Runtimes installation .tar file. - Application Operator Revision View. See app-operator-revision-view.json in the Cloud Native Runtimes installation .tar file.

To import a dashboard JSON file, use one of the following methods: - [Wavefront REST API](https://docs.wavefront.com/wavefront_api.html) - [Wavefront CLIs.](https://github.com/snltd/wavefront-cli)

You must provide the URL of your Wavefront instance and a Wavefront token. For more information about Wavefront tokens, see [Generating an API Token](https://docs.wavefront.com/wavefront_api.html#generating-an-api-token) in the Wavefront documentation.

#### <span id="page-49-0"></span>Import Wavefront Dashboards

You can import the Wavefront dashboards using either the Wavefront API or the Ruby Wavefront [CLI. For more information about Wavefront dashboard, see Import Dashboards with the Wavefront](#page-49-3) API or [Import with a Ruby Wavefront CLI](#page-49-4) below.

#### <span id="page-49-3"></span><span id="page-49-1"></span>Import Dashboards with the Wavefront API

To import a Wavefront dashboard with the Wavefront API, run:

```
curl -H "Content-Type: application/json" -H 'Authorization: Bearer <wavefront-token>'
\setminus https://<wavefront-instance>.wavefront.com/api/v2/dashboard -d @observability/wave
front/app-operator-service-view.json
curl -H "Content-Type: application/json" -H 'Authorization: Bearer <wavefront-token>'
\setminus https://<wavefront-instance>.wavefront.com/api/v2/dashboard -d @dashboards/wavefro
nt/app-operator-revision-view.json
```
After you run the import code, the Wavefront API creates two dashboards with the following names and URLs:

• Title: Cloud Native Runtimes App Operator - Service View

URL: https://<wavefront-instance>.wavefront.com/dashboards/App-Operator-Service-Level

• Title: Cloud Native Runtimes App Operator - Revision View

URL: https://<wavefront-instance>.wavefront.com/dashboards/App-Operator-Revision-Level

#### <span id="page-49-4"></span><span id="page-49-2"></span>Import with the Ruby Wavefront CLI

To import a Wavefront dashboard with the Ruby Wavefront CLI, run:

```
export WAVEFRONT TOKEN=<wavefront-token>
export WAVEFRONT ENDPOINT=<wavefront-instance>.wavefront.com
wf config envvars
wf dashboard import observability/wavefront/app-operator-service-view.json
wf dashboard import dashboards/wavefront/app-operator-revision-view.json
```
After you run the import code, the Ruby Wavefront CLI creates two dashboards with a name and URL.

The Service View of the Cloud Native Runtimes App Operator dashboard will have the following title and URL:

Title: Cloud Native Runtimes App Operator - Service View

URL: https://<wavefront-instance>.wavefront.com/dashboards/App-Operator-Service-Level

The Revision View of the Cloud Native Runtimes App Operator dashboard will have the following title and URL:

Title: Cloud Native Runtimes App Operator - Revision View

URL: https://<wavefront-instance>.wavefront.com/dashboards/App-Operator-Revision-Level

# <span id="page-51-0"></span>Configuring Cloud Native Runtimes for Tanzu with Avi Vantage

You can configure Cloud Native Runtimes for Tanzu to integrate with Avi Vantage. Avi Vantage is a multi-cloud platform that delivers features such as load balancing, security, and container ingress services. The Avi Controller provides a control plane. Avi Service Engines provides a data plane. The Avi Service Engines forward incoming traffic to your Kubernetes cluster's Envoy pods, which are created and managed by Contour.

For information about Avi Vantage, see [Avi Documentation.](https://avinetworks.com/docs/)

# <span id="page-51-1"></span>Integrate Avi Vantage with Cloud Native Runtimes

[This procedure assumes that you have already installed Cloud Native Runtimes. See Installing Cloud](#page-12-0) Native Runtimes. If you have not already installed Cloud Native Runtimes, you need to create a cluster, run the install script, and set up Contour in addition to the steps below. For more information [about installing with Contour, see Installing Cloud Native Runtimes with an Existing Contour](#page-20-0) Installation.

To configure Cloud Native Runtimes with Avi Vantage, do the following:

- 1. Deploy the Avi Controller on any Avi supported infrastructure providers. For a list of Avi supported providers, see [Avi Installation Guides.](https://avinetworks.com/docs/20.1/installation-guides-landing-page/) For more information about deploying an Avi Controller, see [Install Avi Kubernetes Operator](https://avinetworks.com/docs/ako/1.2/ako-installation/) in the Avi Vantage documentation.
- 2. Deploy the Avi Kubernetes Operator to your Kubernetes cluster where Cloud Native Runtimes is hosted. See [Install AKO for Kubernetes](https://avinetworks.com/docs/ako/1.4/ako-installation/#install-ako-for-kubernetes) in the Avi Vantage documentation.
- 3. Connect to a test app and verify that it is reachable. Run:

"curl -H KNATIVE-SERVICE-DOMAIN" ENVOY-IP

Where:

- KNATIVE-SERVICE-DOMAIN is the name of your domain.
- ENVOY-IP is the IP address of your Envoy instance.  $\ddot{\circ}$

For more information about deploy a sample application and connect to the application, see [Test Knative Serving](#page-27-4).

4. (Optional) Create a DNS record that will configure your KService URL to point to the Avi Service Engines, and resolve to the external IP of the Envoy. You can create a DNS record on any platform that supports DNS services. Refer to the documentation for your DNS service platform for more information.

To get the KService URL, run:

```
kn route describe APP-NAME | grep "URL"
```
To get Envoy's external IP, follow step 3 in [Test Knative Serving](#page-27-4) in Verifying your Serving Installation.

# <span id="page-52-0"></span>About Routing with Avi Vantage and Cloud Native Runtimes

The following diagram shows how Avi Vantage integrates with Cloud Native Runtimes:

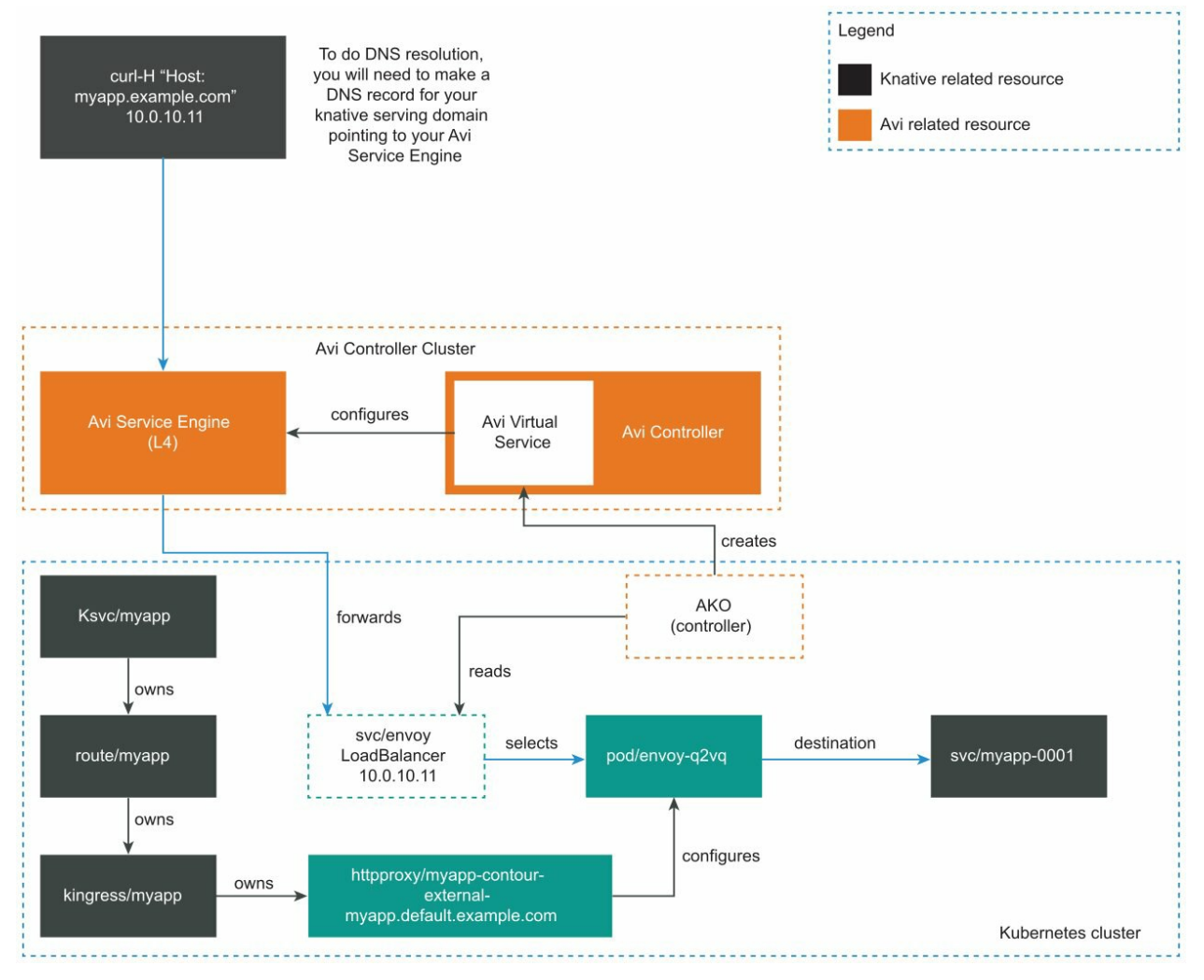

When Contour creates a Kubernetes LoadBalancer service for Envoy, the Avi Kubernetes Operator (AKO) sees the new LoadBalancer service. Then Avi Controller creates a Virtual Service. For information about LoadBalancer services, see [Type LoadBalancer](https://kubernetes.io/docs/concepts/services-networking/service/#loadbalancer) in the Kubernetes documentation.

For each Envoy service, Avi Controller creates a corresponding Virtual Service. See [Virtual Services](https://avinetworks.com/docs/latest/architectural-overview/applications/virtual-services/) in the Avi Vantage documentation.

After Avi Controller creates a Virtual Service, the Controller configures the Avi Service Engines to forward traffic to the Envoy pods. The Envoy pods route traffic based on incoming requests, including traffic splitting and path based routing.

The Avi Controller provides Envoy with an external IP address so that apps are reachable by the app developer.

Note: Avi does not interact directly with any Cloud Native Runtimes resources. Avi Vantage forwards

all incoming traffic to Envoy.

# <span id="page-54-0"></span>Configuring Cloud Native Runtimes for Tanzu with Tanzu Service Mesh

This topic describes the workaround for using Tanzu Service Mesh with Cloud Native Runtimes for Tanzu. You cannot install Cloud Native Runtimes on a cluster that has Tanzu Service Mesh attached. If you want to install Cloud Native Runtimes on a cluster where Tanzu Service Mesh is attached, follow the procedure below.

This workaround describes how Tanzu Service Mesh can be configured to ignore the Cloud Native Runtimes namespaces. This allows Contour to provide ingress routing for the Knative workloads, while Tanzu Service Mesh continues to satisfy other connectivity concerns.

Note: Cloud Native Runtimes workloads are unable to use Tanzu Service Mesh features like Global Namespace, Mutual Transport Layer Security authentication (mTLS), retries, and timeouts.

For information about Tanzu Service Mesh, see [Tanzu Service Mesh Documentation.](https://docs.vmware.com/en/VMware-Tanzu-Service-Mesh/index.html)

# <span id="page-54-1"></span>Run Cloud Native Runtimes on a Cluster Attached to Tanzu Service Mesh

This procedure assumes you have a cluster attached to Tanzu Service Mesh, and that you have not yet installed Cloud Native Runtimes.

Note: If you installed Cloud Native Runtimes on a cluster that has Tanzu Service Mesh attached before doing the procedure below, pods fail to start. To fix this problem, follow the procedure below and then delete all pods in the excluded namespaces.

Configure Tanzu Service Mesh to ignore namespaces related to Cloud Native Runtimes:

- 1. Navigate to the Cluster Overview tab in the Tanzu Service Mesh UI.
- 2. On the cluster where you want to install Cloud Native Runtimes, click ..., then select Edit Cluster….
- 3. Create an Is Exactly rule for each of the following namespaces:
	- contour-external  $\circ$
	- contour-internal  $\alpha$
	- knative-serving  $\ddot{\circ}$
	- knative-eventing
	- knative-sources
	- knative-discovery  $\Delta$
	- triggermesh
- vmware-sources
- cloud-native-runtimes
- rabbitmq-system
- kapp-controller  $\circ$
- The namespace or namespaces where you plan to run Knative workloads.  $\ddot{\circ}$

# <span id="page-55-0"></span>Next Steps

After configuring Tanzu Service Mesh, install Cloud Native Runtimes and verify your installation:

- 1. Install Cloud Native Runtimes. See [Installing Cloud Native Runtimes.](#page-12-0)
- 2. Verify your installation. See [Verifying Your Installation.](#page-26-0)

Note: You must create all Knative workloads in the namespace or namespaces where you plan to run these Knative workloads. If you do not, your pods fail to start.

# <span id="page-56-0"></span>Troubleshooting Cloud Native Runtimes for Tanzu

This topic describes troubleshooting information for problems during Cloud Native Runtimes for Tanzu installation or configuration.

# <span id="page-56-1"></span>Cannot connect to app on AWS

#### <span id="page-56-2"></span>Symptom

On AWS, you see the following error when connecting to your app:

```
curl: (6) Could not resolve host: a***********************7.us-west-2.elb.amazonaws.co
m
```
# <span id="page-56-3"></span>Solution

Try connecting to your app again after 5 minutes. The AWS LoadBalancer name resolution takes several minutes to propagate.

# <span id="page-56-4"></span>minikube Pods Fail to Start

# <span id="page-56-5"></span>Symptom

On minikube, you see the following error when installing Cloud Native Runtimes:

```
3:03:59PM: error: reconcile job/contour-certgen-v1.10.0 (batch/v1) namespace: contour-
internal
Pod watching error: Creating Pod watcher: Get "https://192.168.64.17:8443/api/v1/pods?
labelSelector=kapp.k14s.io%2Fapp%3D1618232545704878000&watch=true": dial tcp 192.168.6
4.17:8443: connect: connection refused
kapp: Error: waiting on reconcile job/contour-certgen-v1.10.0 (batch/v1) namespace: co
ntour-internal:
   Errored:
   Listing schema.GroupVersionResource{Group:"", Version:"v1", Resource:"pods"}, names
paced: true:
    Get "https://192.168.64.17:8443/api/v1/pods?labelSelector=kapp.k14s.io%2Fassociati
on%3Dv1.572a543d96e0723f858367fcf8c6af4e": unexpected EOF
```
# <span id="page-56-6"></span>Solution

<span id="page-56-7"></span>Increase your available system RAM to at least 4 GB.

# Knative Services never become ready when using AutoTLS

# <span id="page-57-0"></span>Symptom

In the config-network ConfigMap, httpProtocol is set to either Redirected or Disabled, like the example below:

```
apiVersion: v1
kind: ConfigMap
metadata:
  name: config-network
  namespace: knative-serving
data:
   ...
   autoTLS: Enabled
  httpProtocol: Redirected # OR Disabled
   ...
```
When you create a Knative service, the service does not become ready.

```
$ kubectl get ksvc helloworld
NAME URL URL URL LATESTCREATED LATESTRE
ADY READY REASON
helloworld https://helloworld.default.example.com helloworld-jfnzt-1 helloworld-
jfnzt-1 Unknown EndpointsNotReady
```
### <span id="page-57-1"></span>Solution

This is a known issue in 1.0.x versions of Cloud Native Runtimes. Set httpProtocol to Enabled so that AutoTLS to works properly, like the example below:

```
apiVersion: v1
kind: ConfigMap
metadata:
  name: config-network
  namespace: knative-serving
data:
   ...
   autoTLS: Enabled
   httpProtocol: Enabled
   ...
```
# <span id="page-57-5"></span><span id="page-57-2"></span>Installation fails with kapp-controller v0.16

#### <span id="page-57-3"></span>Symptom

When installing Cloud Native Runtimes, you see the following error:

```
kapp: Error: waiting on reconcile app/cloud-native-runtimes (kappctrl.k14s.io/v1alpha1
) namespace: cloud-native-runtimes:
  Finished unsuccessfully (Reconcile failed: (message: Fetching (0): Unsupported way
to fetch templates))
```
# Solution

Install kapp-controller v0.17.0 or later on your cluster. Cloud Native Runtimes requires kappcontroller support for imgpkgBundle fetcher, which was introduced in kapp-controller v0.17.0.

On some Kubernetes versions and cloud providers, Tanzu Kubernetes Grid v1.3.1 installs kappcontroller v0.16.0, which is incompatible with Cloud Native Runtimes. For more information about Tanzu Kubernetes Grid kapp-controller versions, see the [TKG Release Notes.](https://docs.vmware.com/en/VMware-Tanzu-Kubernetes-Grid/1.3.1/rn/VMware-Tanzu-Kubernetes-Grid-131-Release-Notes.html#component-versions)

# <span id="page-58-0"></span>Installation fails to reconcile app/cloud-native-runtimes

#### <span id="page-58-1"></span>Symptom

When installing Cloud Native Runtimes, you see one of the following errors:

```
11:41:16AM: ongoing: reconcile app/cloud-native-runtimes (kappctrl.k14s.io/v1alpha1) n
amespace: cloud-native-runtime
11:41:16AM: ^ Waiting for generation 1 to be observed
kapp: Error: Timed out waiting after 15m0s
```
Or,

```
3:15:34PM: ^ Reconciling
3:16:09PM: fail: reconcile app/cloud-native-runtimes (kappctrl.k14s.io/v1alpha1) names
pace: cloud-native-runtimes
3:16:09PM: ^ Reconcile failed: (message: Deploying: Error (see .status.usefulErrorMe
ssage for details))
kapp: Error: waiting on reconcile app/cloud-native-runtimes (kappctrl.k14s.io/v1alpha1
) namespace: cloud-native-runtimes:
  Finished unsuccessfully (Reconcile failed: (message: Deploying: Error (see .status.
usefulErrorMessage for details)))
```
### <span id="page-58-2"></span>Explanation

The cloud-native-runtimes deployment app installs the subcomponents of Cloud Native Runtimes. Error messages about reconciling indicate that one or more subcomponents have failed to install.

# <span id="page-58-3"></span>Solution

Use the following procedure to examine logs:

1. Get the logs from the cloud-native-runtimes app by running:

```
kubectl get app/cloud-native-runtimes -n cloud-native-runtimes -o jsonpath="{.s
tatus.deploy.stdout}"
```
Note: If the command does not return log messages, then kapp-controller is not installed or is not running correctly.

2. Review the output for subcomponent deployments that have failed or are still ongoing. See the examples below for suggestions on resolving common problems.

#### <span id="page-58-4"></span>Example 1: The Cloud Provider does not support the creation of Service type

#### LoadBalancer

Follow these steps to identify and resolve the problem of the cloud provider not supporting services of type LoadBalancer:

1. Search the log output for Load balancer, for example by running:

```
kubectl -n cloud-native-runtimes get app cloud-native-runtimes -ojsonpath="{.st
atus.deploy.stdout}" | grep "Load balancer" -C 1
```
2. If the output looks similar to the following, ensure that your cloud provider supports services of type LoadBalancer. For more information, see [Prerequisites](#page-12-2).

```
6:30:22PM: ongoing: reconcile service/envoy (v1) namespace: contour-external
6:30:22PM: ^ Load balancer ingress is empty
6:30:29PM: ---- waiting on 1 changes [322/323 done] ----
```
#### <span id="page-59-0"></span>Example 2: The webhook deployment failed

Follow these steps to identify and resolve the problem of the webhook deployment failing in the vmware-sources namespace:

1. Review the logs for output similar to the following:

```
10:51:58PM: ok: reconcile customresourcedefinition/httpproxies.projectcontour.i
o (apiextensions.k8s.io/v1) cluster
10:51:58PM: fail: reconcile deployment/webhook (apps/v1) namespace: vmware-sour
ces
10:51:58PM: ^ Deployment is not progressing: ProgressDeadlineExceeded (message
: ReplicaSet "webhook-6f5d979b7d" has timed out progressing.)
```
2. Run kubectl get pods to find the name of the pod:

kubectl get pods --show-labels -n NAMESPACE

Where NAMESPACE is the namespace associated with the reconcile error, for example, vmware-sources.

For example,

```
$ kubectl get pods --show-labels -n vmware-sources
NAME READY STATUS RESTARTS AGE LABELS
webhook-6f5d979b7d-cxr9k 0/1 Pending 0 44h app=webhook,kapp.
k14s.io/app=1626302357703846007,kapp.k14s.io/association=v1.9621e0a793b4e925077
dd557acedbcfe,pod-template-hash=6f5d979b7d,role=webhook,sources.tanzu.vmware.co
m/release=v0.23.0
```
3. Run kubectl logs and kubectl describe:

kubectl logs PODNAME -n NAMESPACE kubectl describe pod PODNAME -n NAMESPACE

Where:

- PODNAME is found in the output of step 3, for example webhook-6f5d979b7d-cxr9k.
- NAMESPACE is the namespace associated with the reconcile error, for example,  $\alpha$ vmware-sources.

For example:

```
$ kubectl logs webhook-6f5d979b7d-cxr9k -n vmware-sources
$ kubectl describe pod webhook-6f5d979b7d-cxr9k -n vmware-sources
Events:
Type Reason Age Reason Age From Message
---- ------ ---- ---- -------
Warning FailedScheduling 80s (x14 over 14m) default-scheduler 0/1 nodes are
 available: 1 Insufficient cpu.
```
4. Review the output from the kubectl logs and kubectl describe commands and take further action.

For this example of the webhook deployment, the output indicates that the scheduler does not have enough CPU to run the pod. In this case, the solution is to add nodes or CPU cores to the cluster. If you are using Tanzu Mission Control (TMC), increase the number of workers in the node pool to three or more through the TMC UI. See [Edit a Node Pool](https://docs.vmware.com/en/VMware-Tanzu-Mission-Control/services/tanzumc-using/GUID-53D4E904-3FFE-464A-8814-13942E03232A.html), in the TMC documentation.

# <span id="page-60-0"></span>Cloud Native Runtimes Installation Fails with Existing Contour Installation

#### <span id="page-60-1"></span>Symptom

You see the following error message when you run the install script:

```
Could not proceed with installation. Refer to Cloud Native Runtimes documentation for
details on how to utilize an existing Contour installation. Another app owns the custo
m resource definitions listed below.
```
#### <span id="page-60-2"></span>Solution

[Follow the procedure in Install Cloud Native Runtimes on a Cluster with Your Existing Contour](#page-21-3) Instances to resolve the issue.

# <span id="page-61-0"></span>Upgrading Cloud Native Runtimes for Tanzu

This topic describes how to upgrade Cloud Native Runtimes for Tanzu to the latest version.

There is no formal upgrade path from the beta version of Cloud Native Runtimes to a general availability (GA) release. To upgrade from beta to Cloud Native Runtimes v1.x, you need to uninstall the old release and install the latest, as outlined below.

# <span id="page-61-1"></span>Upgrade from Beta to GA

To upgrade Cloud Native Runtimes from v0.2 to v1.0 or later:

- 1. Uninstall. See [Uninstalling Cloud Native Runtimes.](#page-62-0)
- 2. Install. See [Installing Cloud Native Runtimes](#page-12-0).

# <span id="page-62-0"></span>Uninstalling Cloud Native Runtimes for Tanzu

This topic describes how to uninstall Cloud Native Runtimes for Tanzu.

To uninstall Cloud Native Runtimes

1. Run:

```
kapp delete -a cloud-native-runtimes -n cloud-native-runtimes
kubectl delete ns cloud-native-runtimes
```